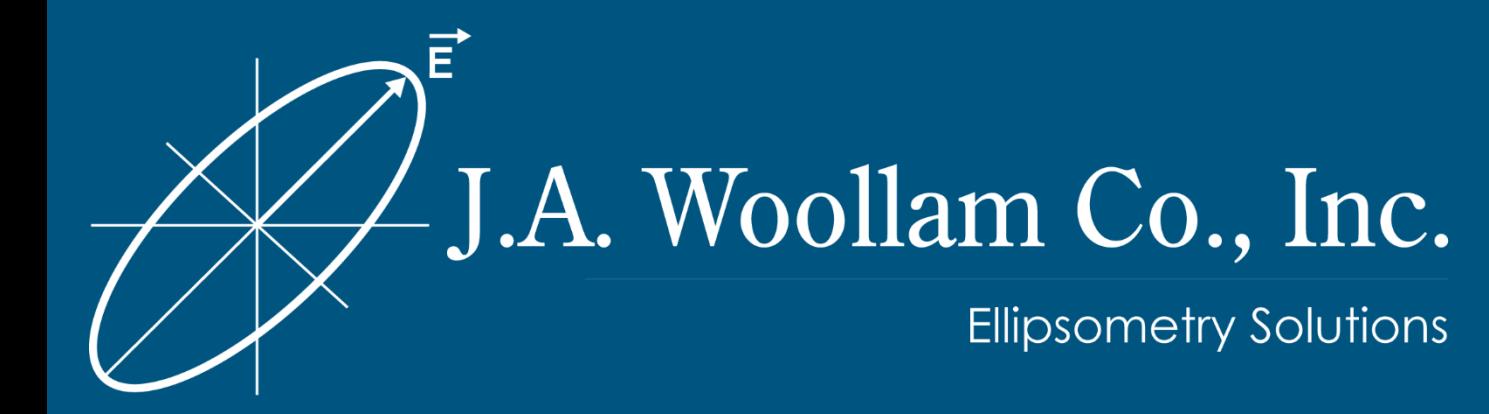

# 1A: Introduction to WVASE Data Analysis

Nina Hong

U Penn, February 2014

## Session Outline

- **1. Introduction to Ellipsometry.**
- **2. Classification of Samples.**
	- Transparent
	- Semi-absorbing
	- Absorbing
	- Bare substrates, and coated samples.

## **3. Oscillator Models and Genosc Layer.**

– Types of oscillators.

## **Learning Outcomes:**

- Basic operation of WVASE software.
- Fundamentals of spectral interpretation.

### WVASE Software **Opening Screen.**

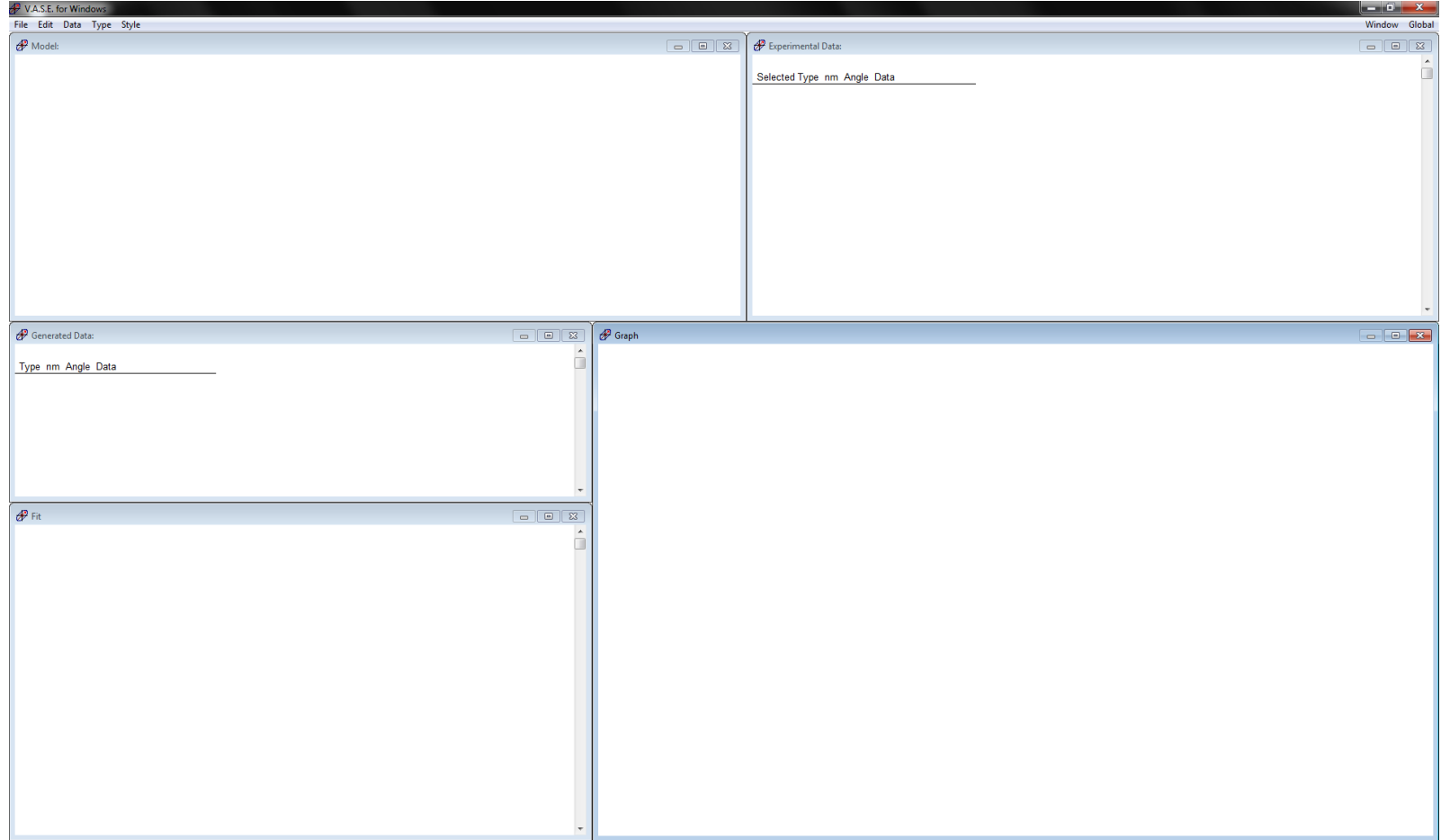

#### Five Empty Windows. Click inside each. How to use these windows?

©2014 J.A. Woollam Co., Inc. www.jawoollam.com 3

### Experimental Data Window **Use to open data files.**

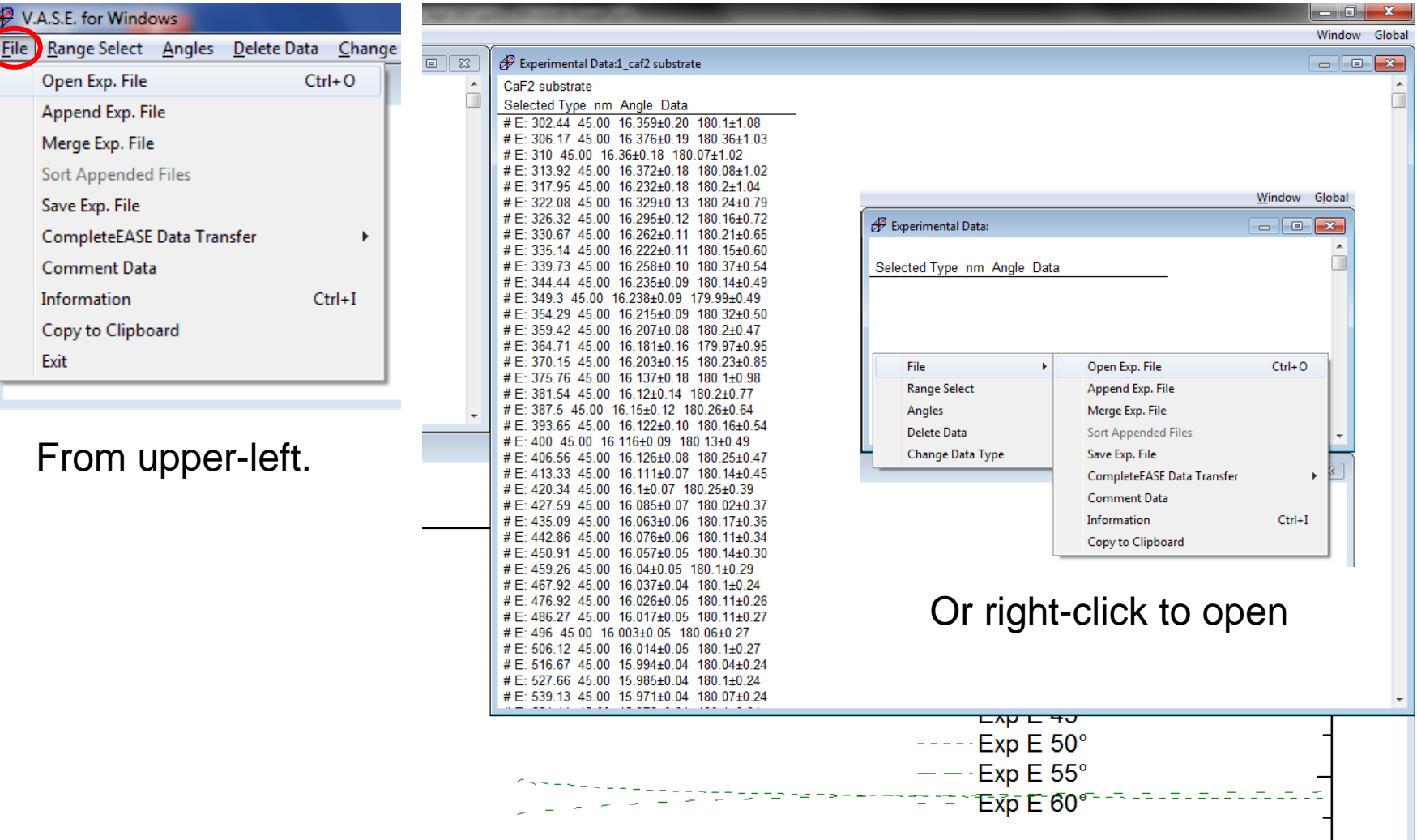

## Graph Window

#### **Displays graphs of Experimental Data**

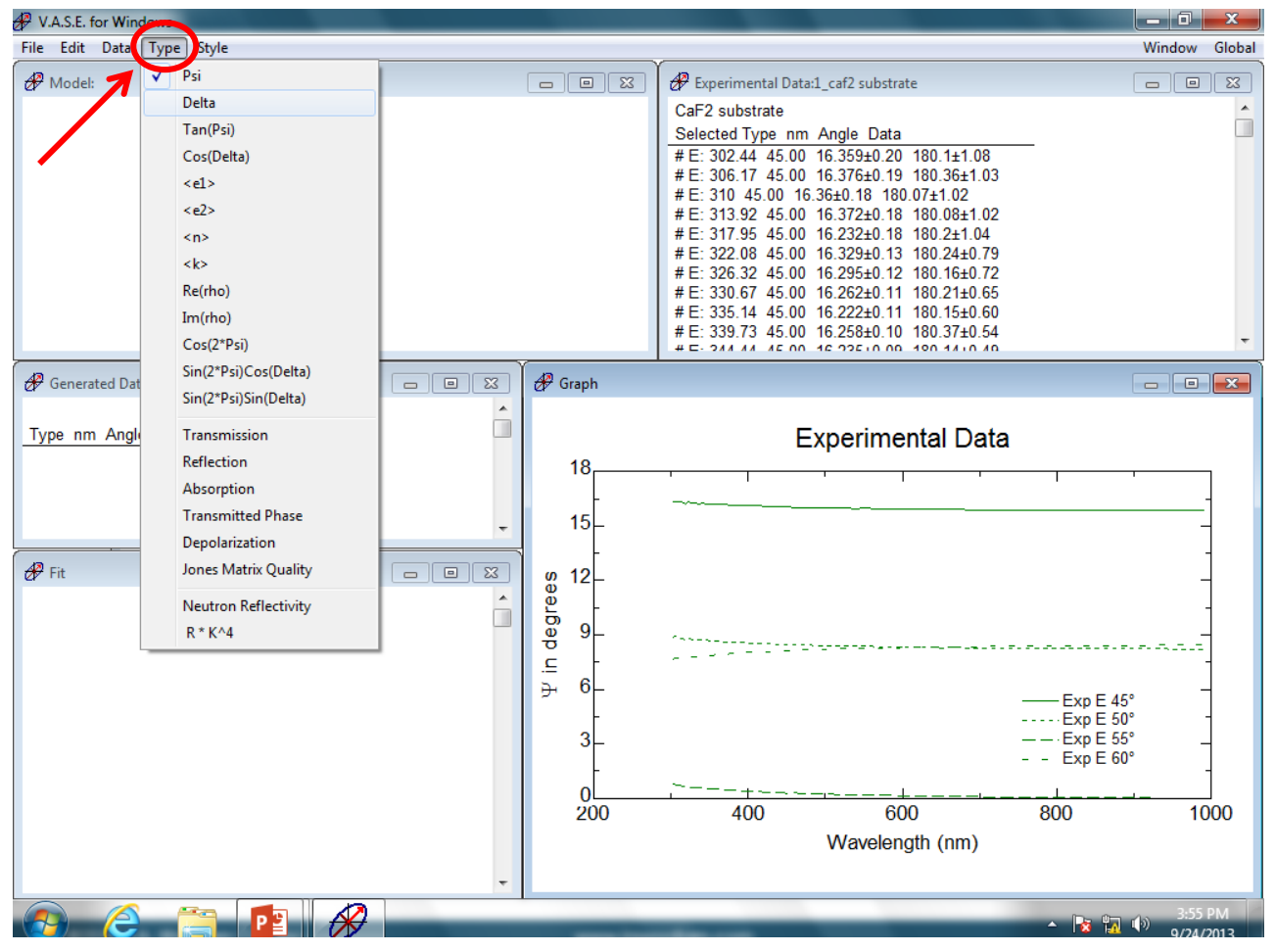

#### **Select "Type" to change graphs.**

## **Step 1:**

**≻Select Experimental Data Window. ≻Open data file: 1\_CaF2 Substrate.dat** 

## **Step 2:**

Select Graph Window  $\triangleright$ Plot  $\Psi$  and  $\wedge$  data.  $\triangleright \Psi$  and  $\wedge$ ? **What are these? What do they mean?**

### **Learning Outcomes:**

- Use Experimental Data and Graph Windows.
- Open data files. Display graphs of **Ψ and** Δ.

## Ellipsometry Measurement

1. linearly polarized light ...

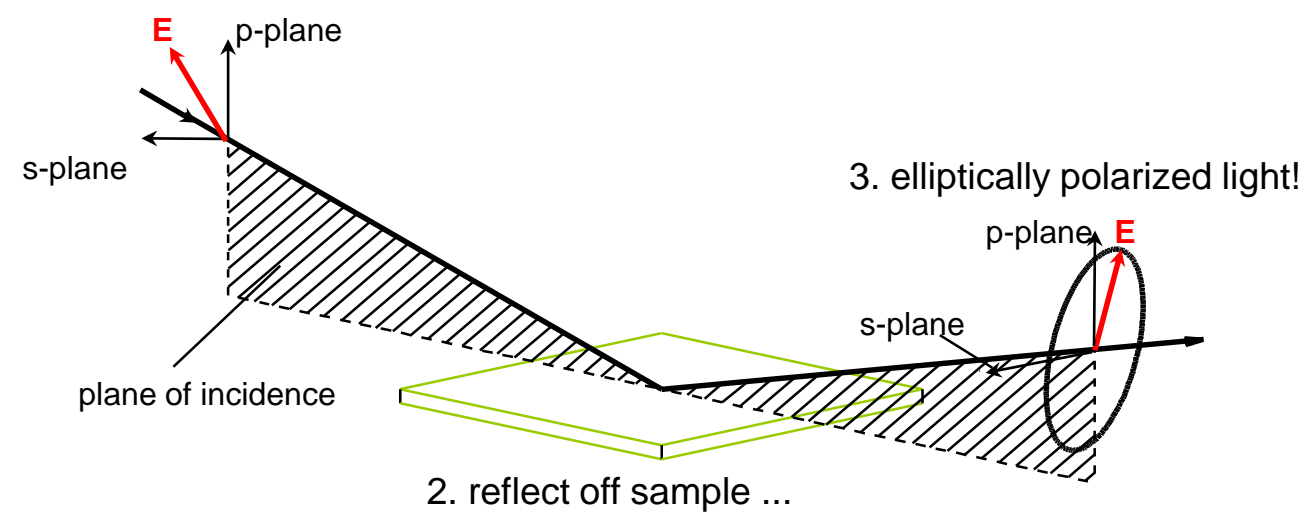

- Ellipsometry **measures the change in polarization state** of light reflected from a surface.
- **Sample properties cause the change.**
- **Polarization is rotated, and becomes elliptical.**

## **Next: What is polarized light? What is Ellipsometry?**

Units: Wavelength, Photon Energy, & Wavenumber

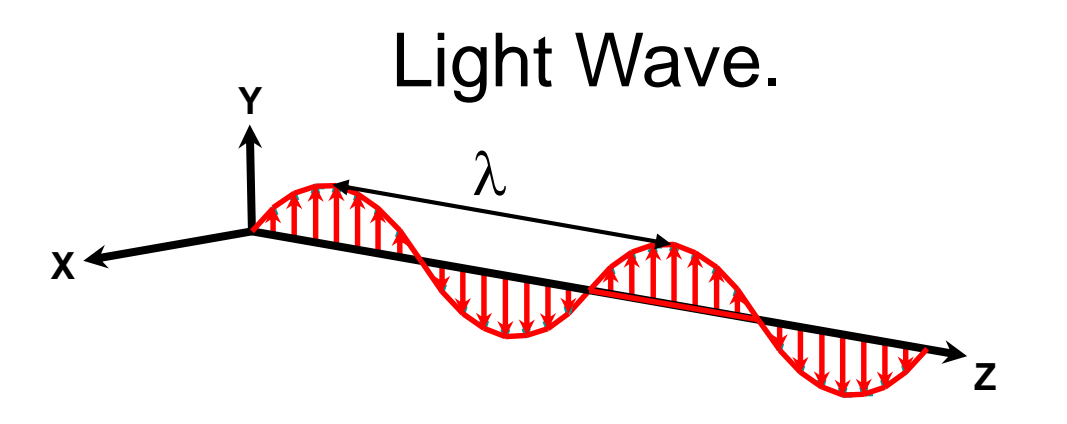

- **Wavelength**,  $\lambda$  (units in Å, nm, or microns)
- **Photon Energy** (eV). "Electron Volts"
- **Wavenumber** (cm<sup>-1</sup>). Used Mid to Far IR.
- **Unit conversions:**

$$
E_{eV} = \frac{12400}{\lambda_{\text{A}}}, \qquad E_{eV} = \frac{1240}{\lambda_{nm}}, \qquad E_{eV} = \frac{1.240}{\lambda_{\mu m}}, \qquad cm^{-1} = \frac{10000}{\lambda_{\mu m}}
$$

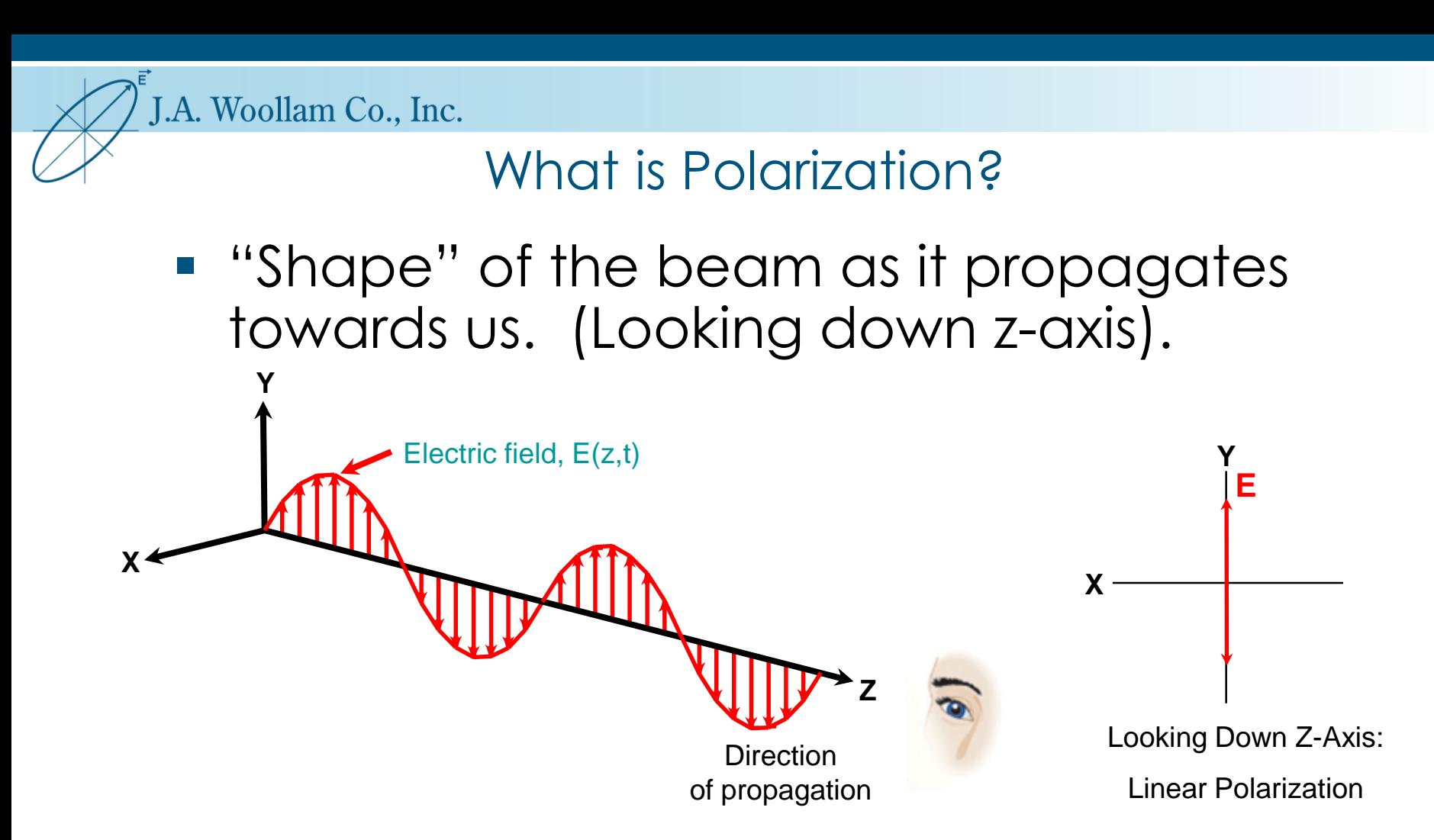

**• Polarization state defined by orientation &** phase of the E-field vector.

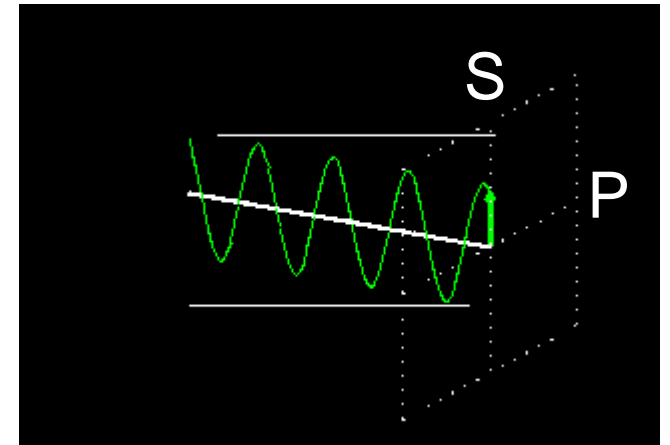

## Polarized Light

- **Polarization can be linear,** circular or elliptical.
- *Superposition* of two orthogonal light beams (components).

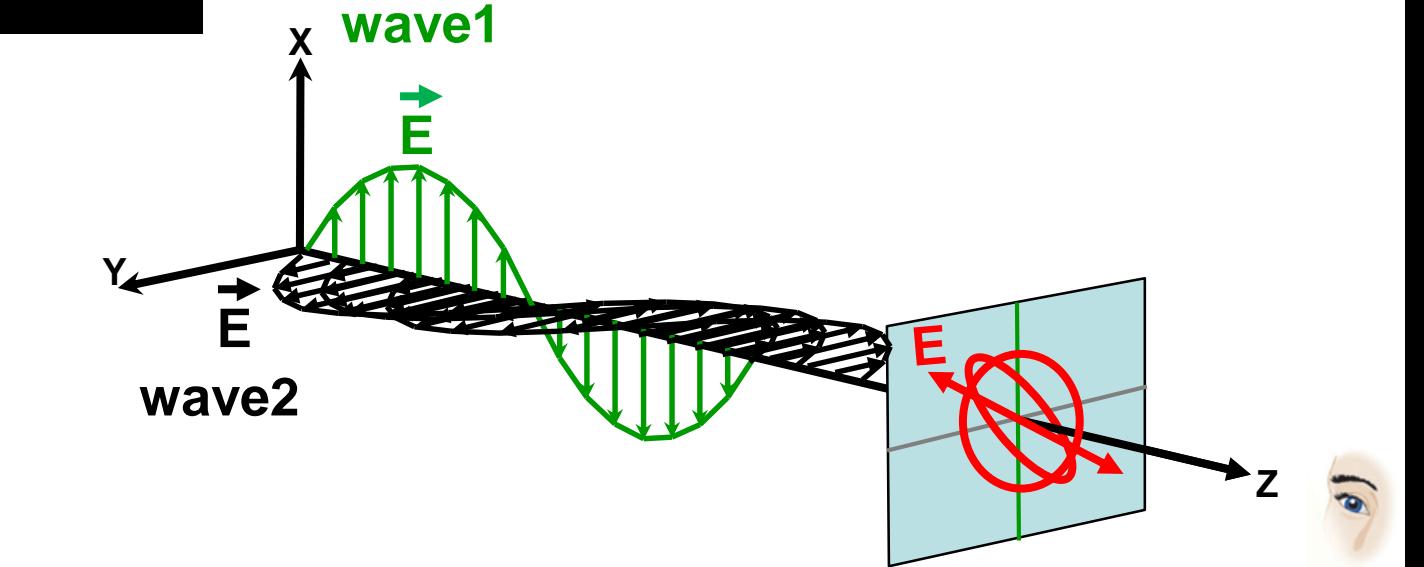

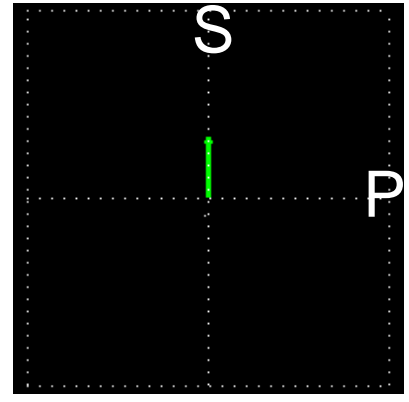

## What is Polarization?

**Polarization:** Describes "shape" of electric field along the direction of travel.

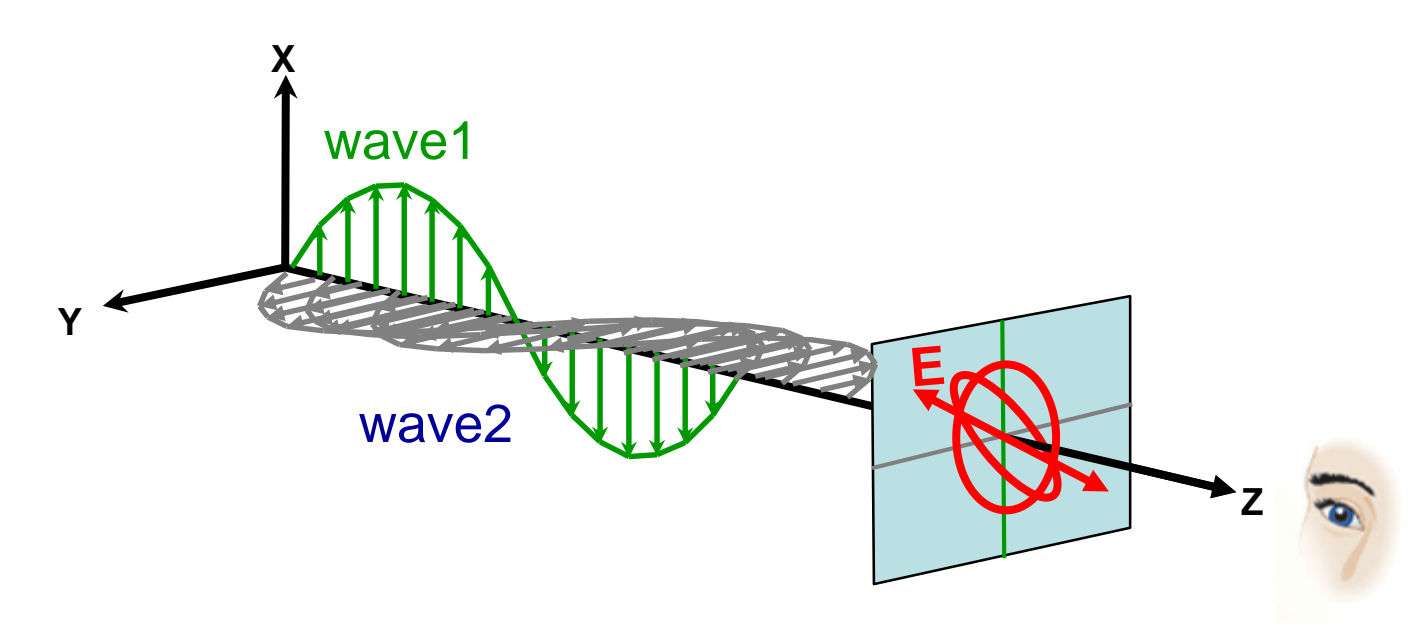

- Linear: arbitrary amplitudes, in-phase.
- Circular: equal amplitudes, 90° phase difference.
- Elliptical: arbitrary amplitudes, arbitrary phases.

## Intensity and Polarization

- Light Intensity = **"Size" of the Ellipse.**
	- One Number Describes Wave Amplitude (E).
	- $-$  Intensity is proportional to E<sup>2</sup>..."Brightness".  $I \propto E^2 = (E_x^2 + E_y^2)$

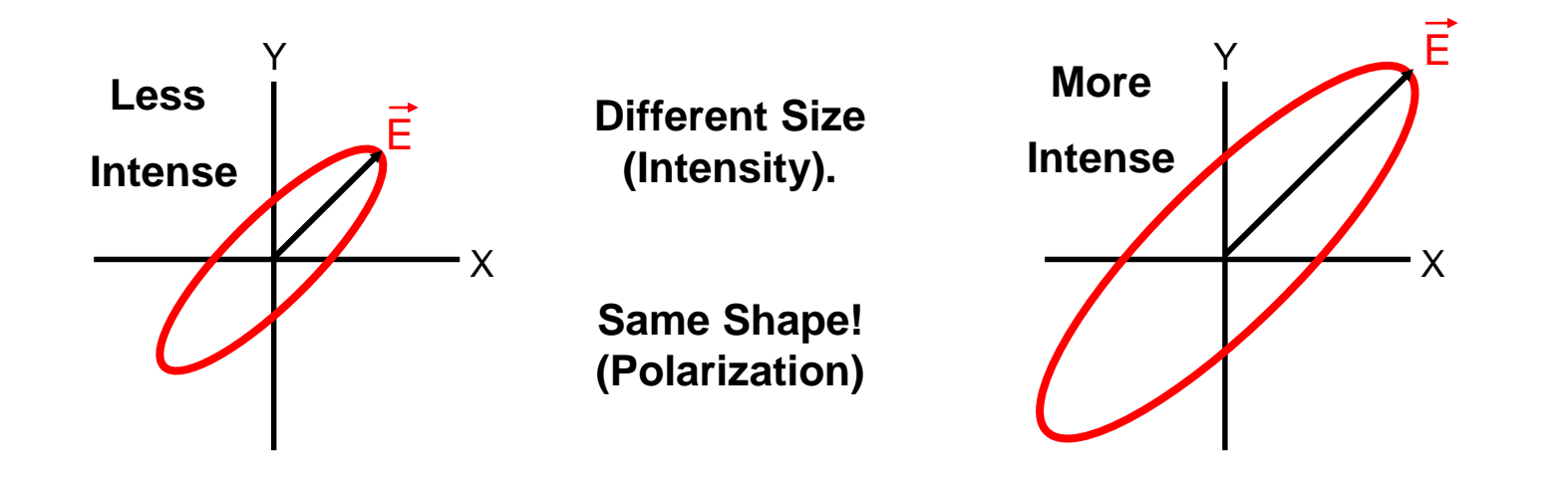

- Polarization = **"Shape" of Ellipse.**
	- **2 numbers required**: ellipse **Azimuth and Ellipticity**.
	- Independent of ellipse size. Independent of intensity
	- **Ellipsometry always measures 2 numbers:** Y **&** D.

## Light and Polarization

## ■ For more details...

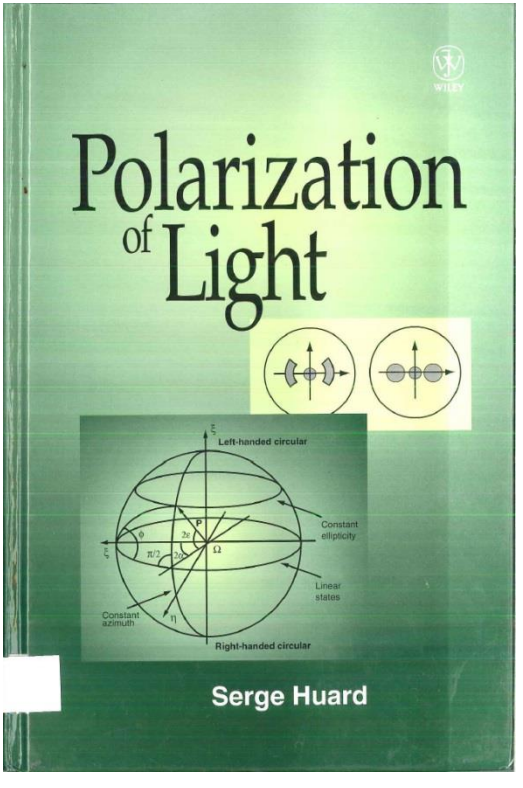

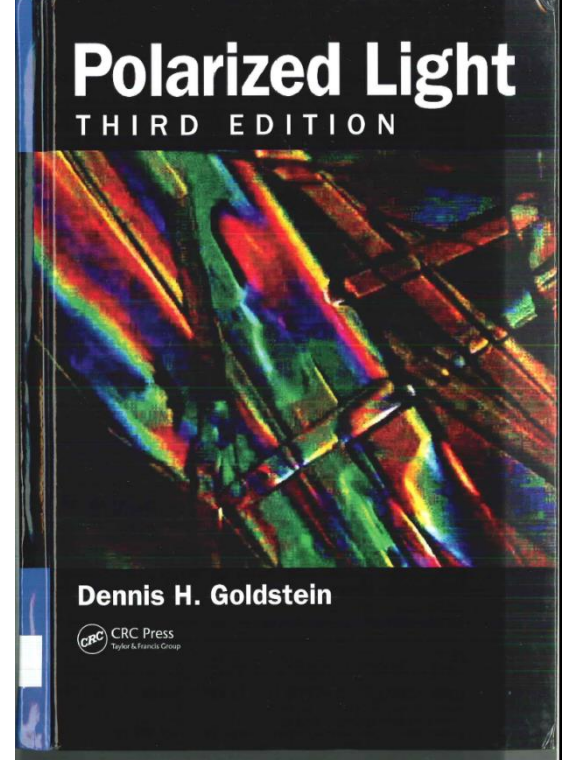

©1997, 330 pages ©2011, 750 pages ©1999, 950 pages

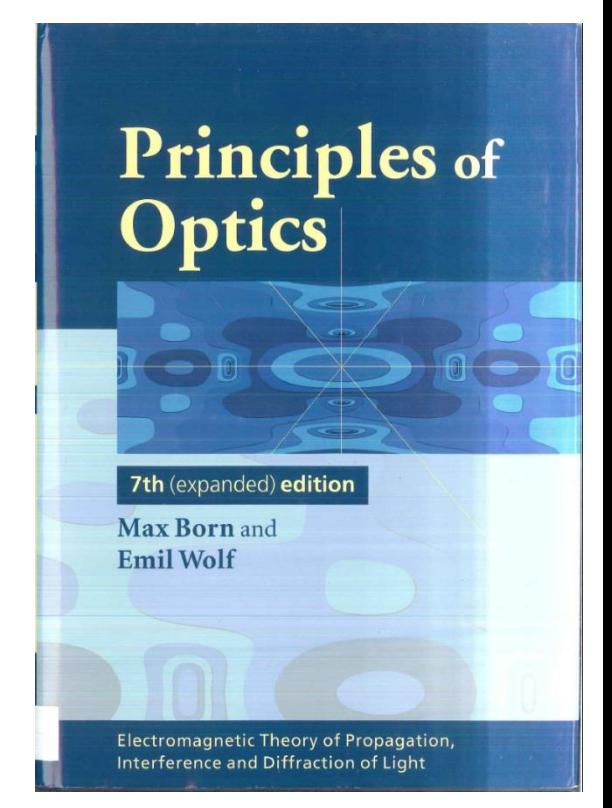

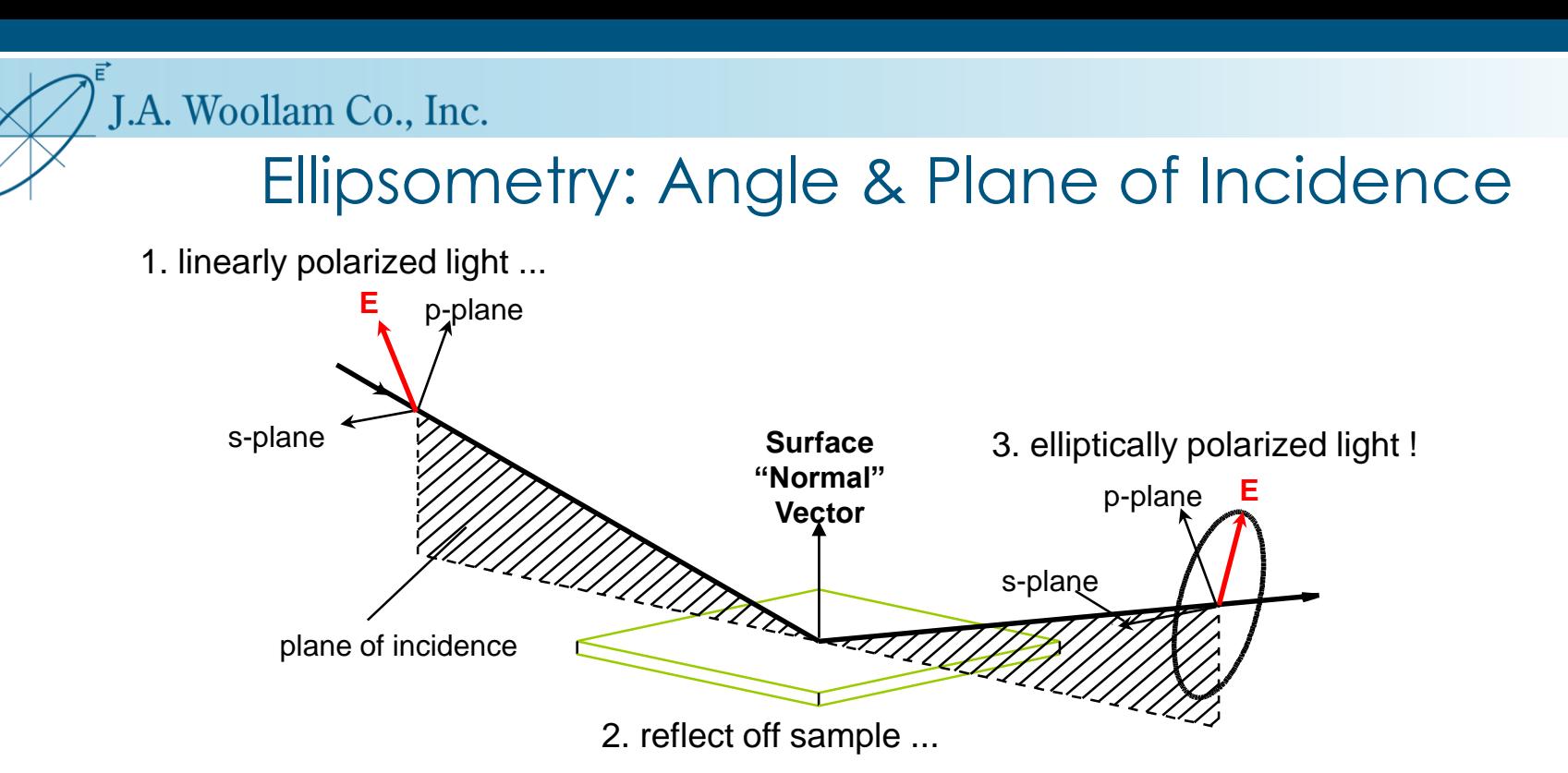

### **1. Angle of Incidence.**

Measured from Sample Normal.

### **2. Plane of Incidence.**

Defined by incident beam, reflected beam, and sample normal.

### **3. Polarization Components**

*p*- and *s*- are parallel and perpendicular to plane of incidence.

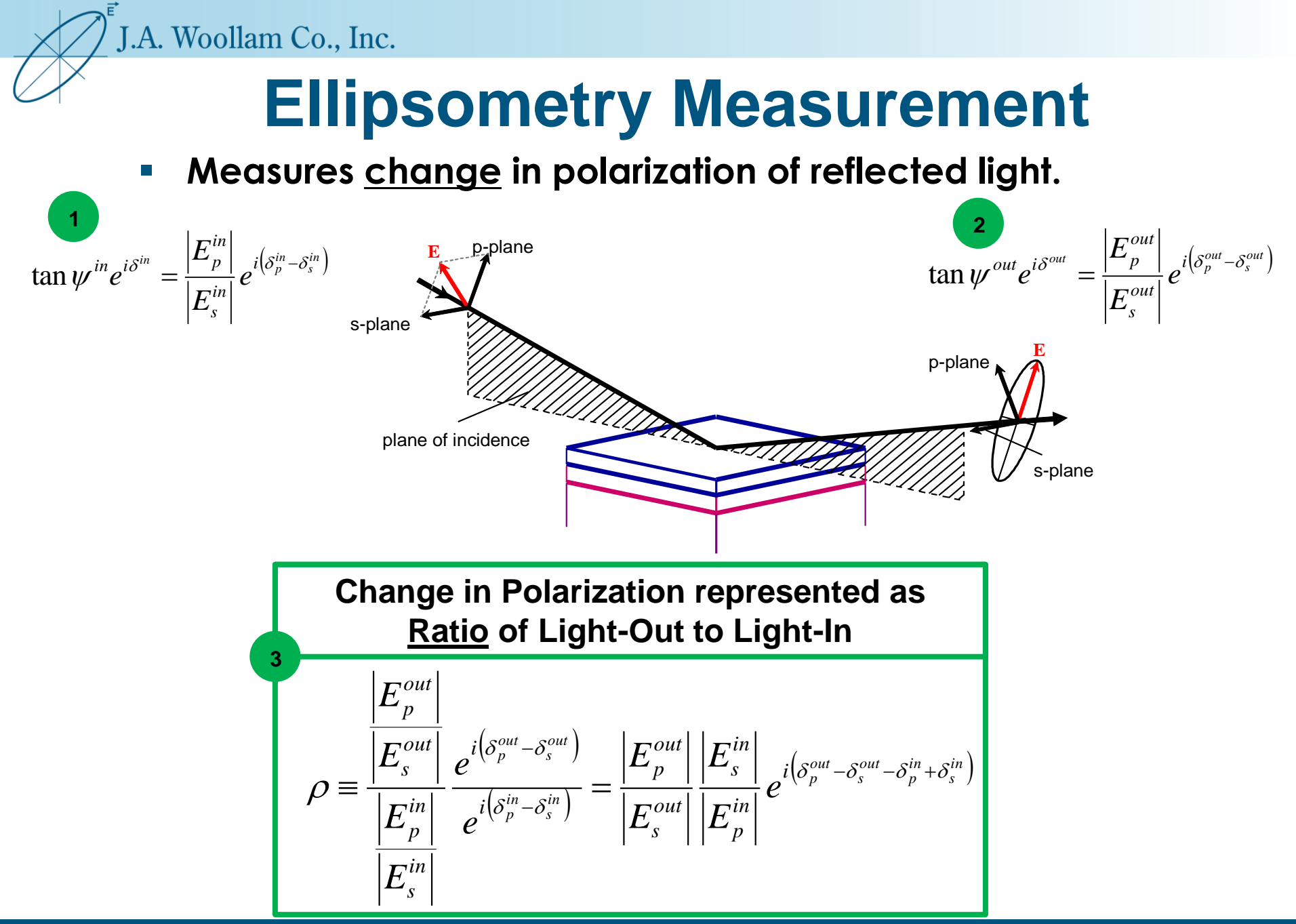

©2014 J.A. Woollam Co., Inc. www.jawoollam.com 15

## **Ellipsometry Equation**

*in*

*in*

**For Reflection, use the following Definitions:**

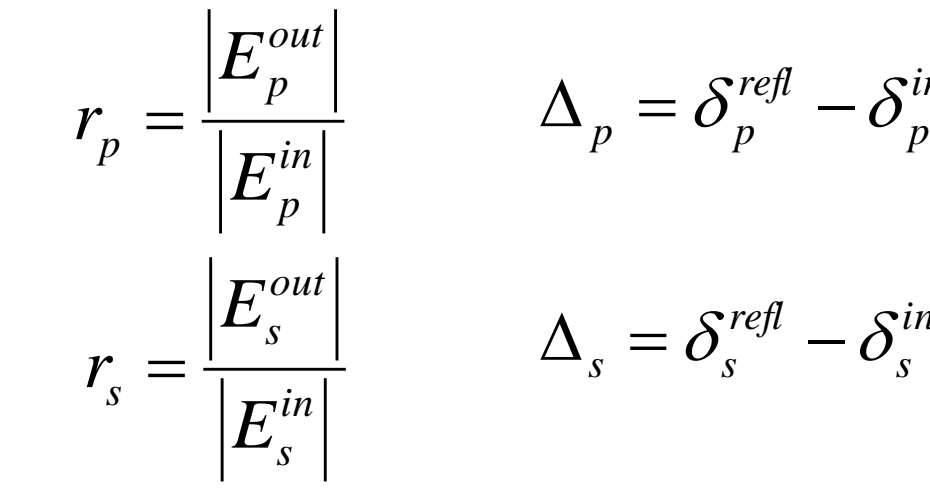

**Substrate** film Interference n,k t

Rewriting, we get the Ellipsometry Equation:  
\n
$$
\rho = \frac{r_p}{r_s} e^{i(\Delta_p - \Delta_s)} = \tan(\Psi) e^{i\Delta} = \frac{\widetilde{r_p}}{\widetilde{r_s}}
$$

 **Can determine Optical constants &<br>Film Thickness** 

## Summary: Ellipsometry Experiment

- Light is reflected from a surface of interest.
- The polarization state of incident light is known.
- The polarization state of reflected/transmitted light is measured.
- An ellipsometer determines the change in polarization from the sample.  $\Psi$  and  $\Delta$  values.
- 1. linearly polarized light ...

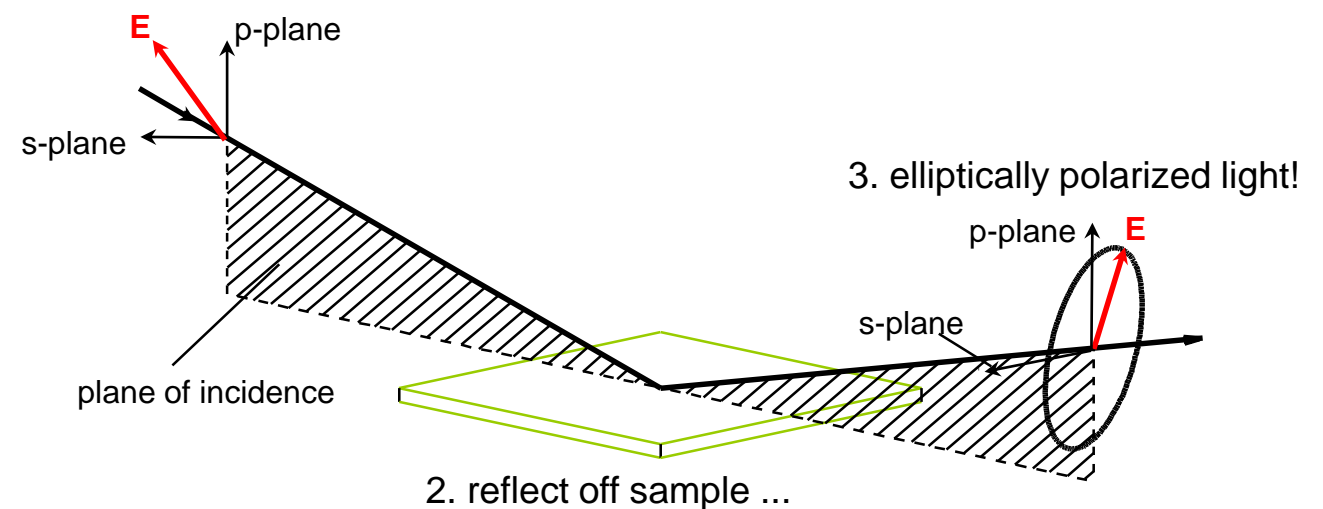

## Ellipsometer: Block Diagram

**Exery Ellipsometer contains the following components** 

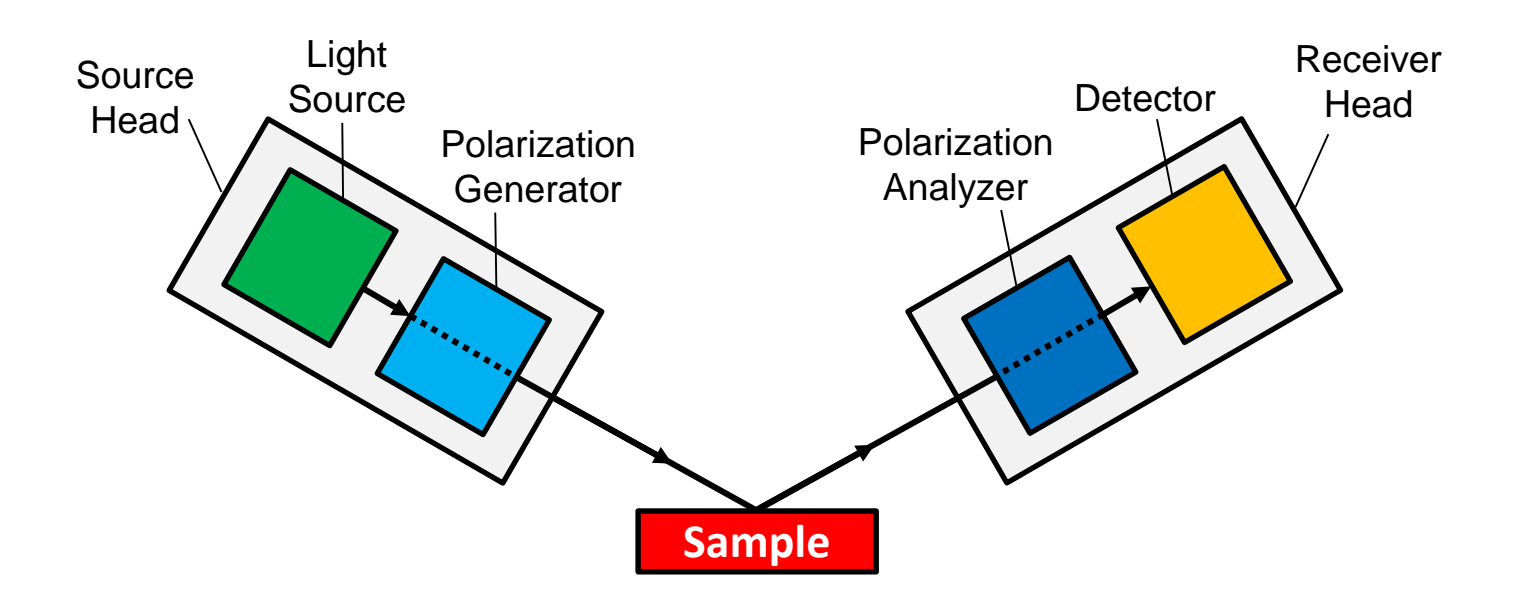

**SE also needs wavelength selection.** 

## Woollam Ellipsometers: Configurations

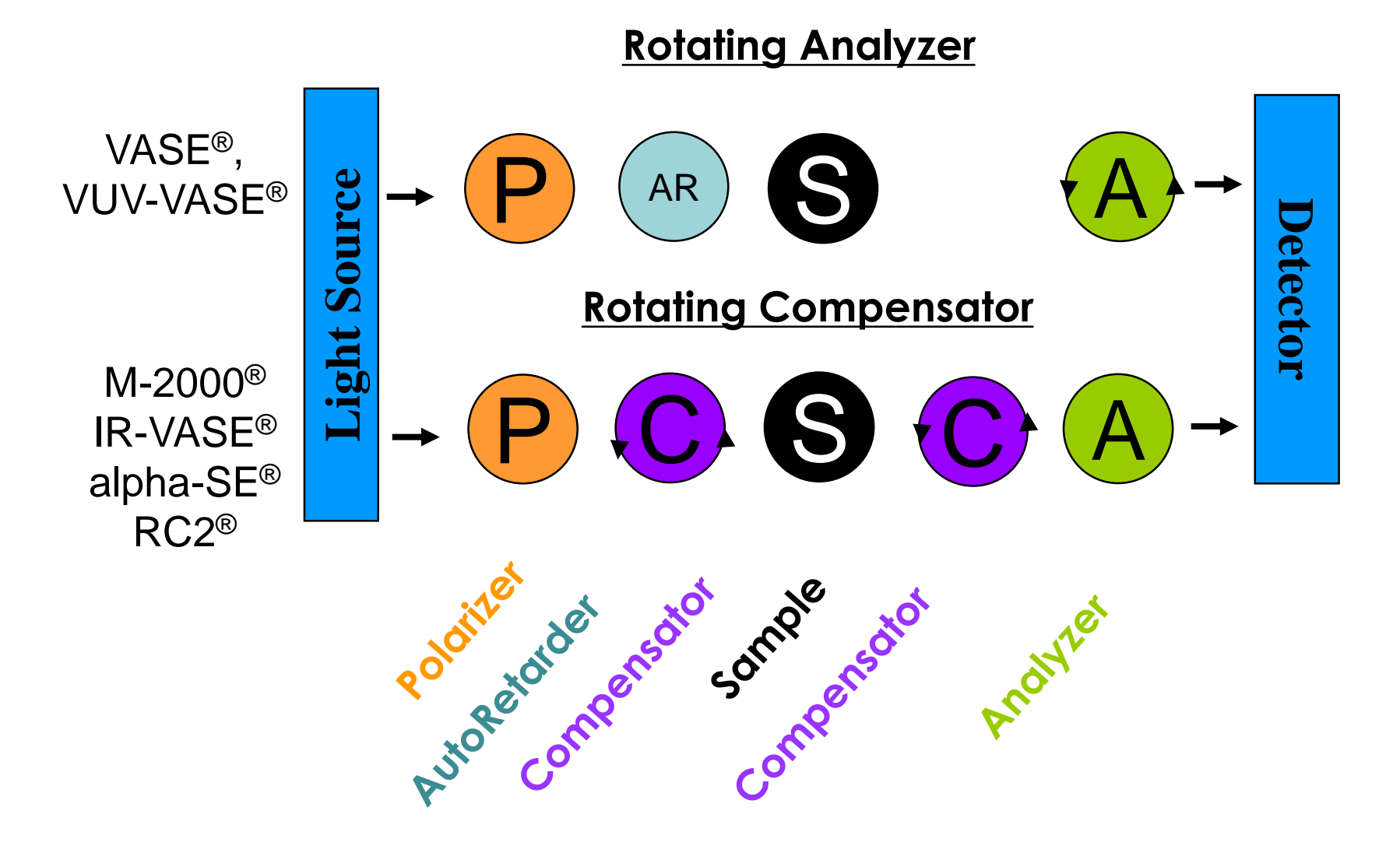

### General SE References

#### **Beginner:**

J.A. Woollam Co., Inc.

1. H.G. Tompkins, and W.A. McGahan, Spectroscopic Ellipsometry and Reflectometry, John Wiley & Sons, 1999.

#### **Intermediate:**

2. Hiroyuki Fujiwara, Spectroscopic Ellipsometry: Principles and Applications, John Wiley & Sons, 2007.

#### **Advanced:**

- 3. Ellipsometry at the Nanoscale, Lasurdo and Hingerl, eds., Springer-Verlag, 2013
- 4. Handbook of Ellipsometry, Tompkins and Irene, eds., William Andrew Publishing, 2005.
- 5. R.M.A. Azzam and N.M. Bashara, Ellipsometry and Polarized Light, Elsevier, 1977.

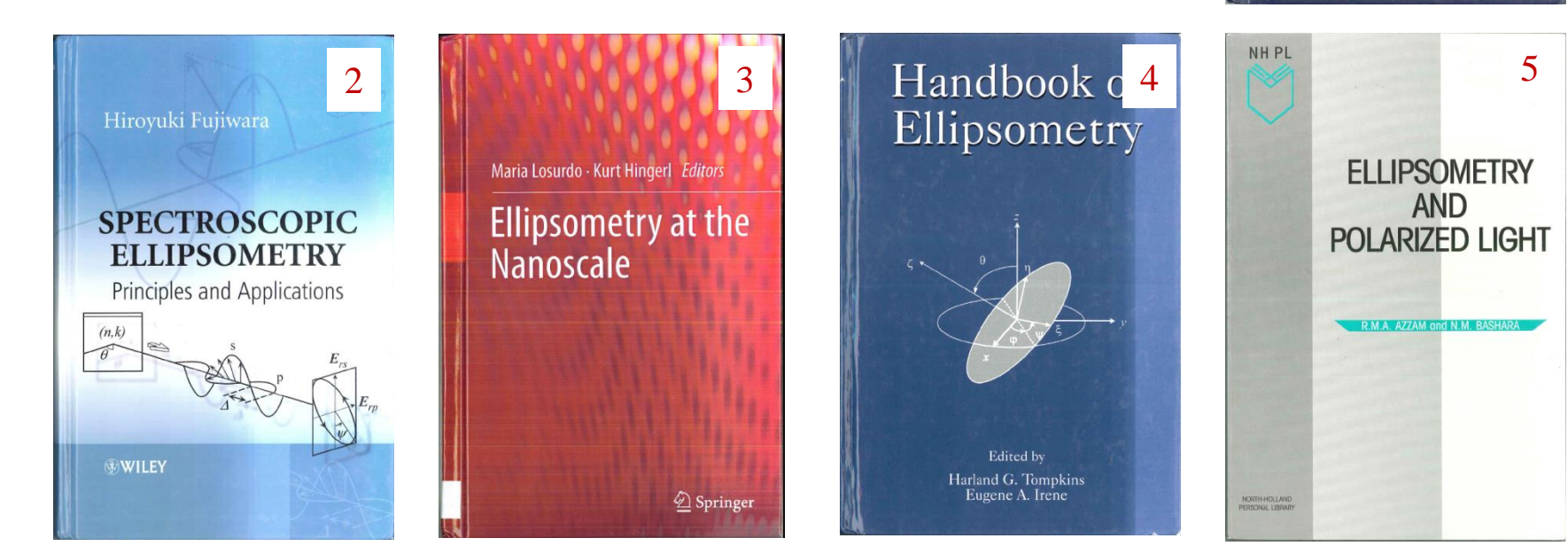

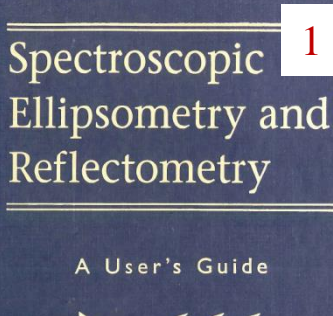

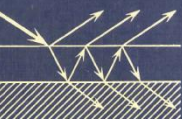

Harland G. Tompkins William A. McGahan

## Ellipsometry Conference Proceedings

- **1. Spectroscopic Ellipsometry, (1993) A.C.Boccara, C.Pickering, J.Rivory, Editors, Elsevier Publishing.**
- **2. Thin Solid Films Vol. 313-314 (1998). R.W.Collins, D.E.Aspnes, and E.A. Irene, Editors, Elsevier Science.**
- **3. Thin Solid Films Vol. 455-456, (2004). M. Fried, K. Hingerl, and J. Humlicek, Editors, Elsevier Science.**
- **4. Phys. Stat. Sol. (c) 5, No. 5, (2008). M. Schubert, H. Arwin, U. Beck, Editors, Wiley-VCH.**
- **5. Thin Solid Films Vol. 519, Issue 9, (2011). H. G. Tompkins, Editor, Elsevier Science.**

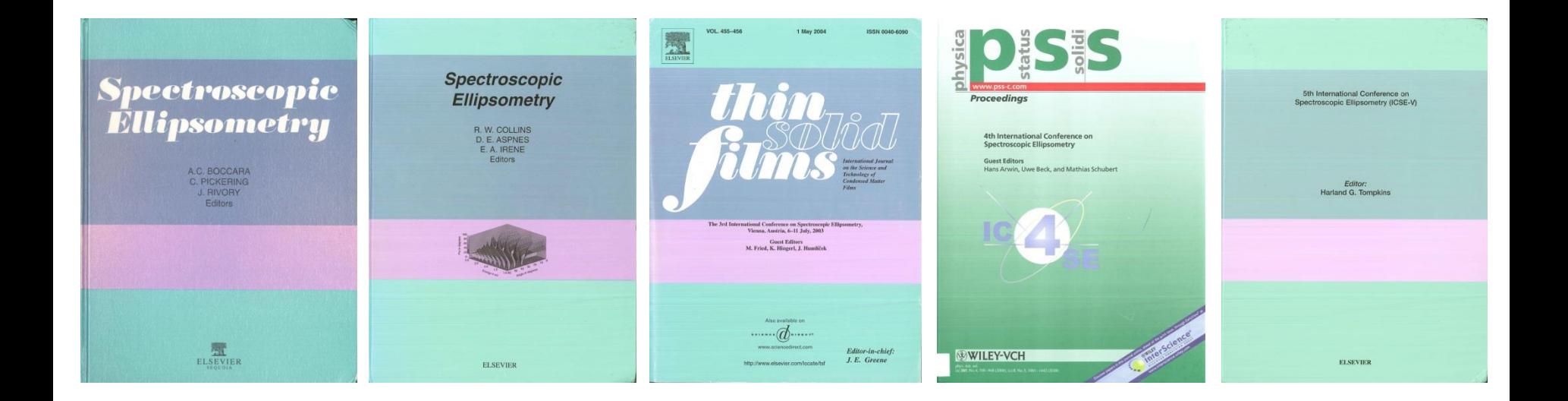

## 2 BK7 SE.dat, Append Transmission.

### **Step 1:**

- ▶ Select Experimental Data Window.
- Open data file: 2\_BK7\_SE.dat.
- Append Data 2\_BK7\_T.dat

## **Step 2:**

Select Graph Window

- $\triangleright$  Plot  $\Psi$  and  $\Delta$  data.
- $\triangleright$  Plot Transmission data.
- What do they mean? (Describe polarization ellipse).
- What is each sensitive to? (Interpret the spectrum).

## **Learning Outcomes:**

- Appending different types of data.
- Graphing different data types.
- Sensitivity of different data types to sample properties

Example 2: Uncoated BK7 Glass Substrate

- 3 data types.
- **Each sensitive to different sample** properties (index, roughness, absorption).

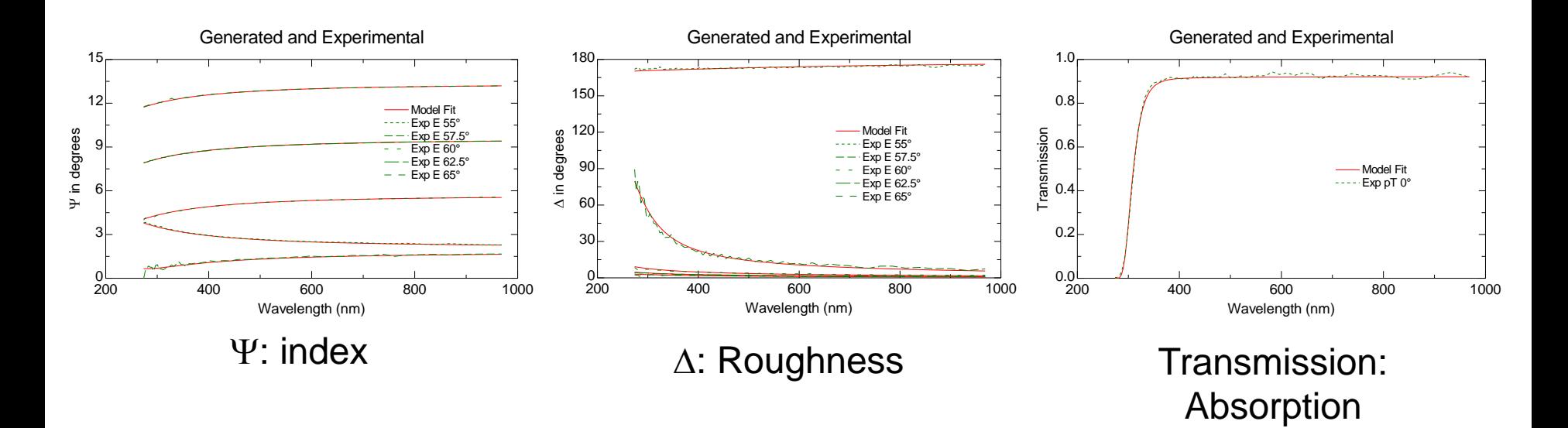

Spectral Features: Transparent Substrate

- **Psi flat and smooth follows shape of index**
- Delta = 0° or 180° except for surface films

![](_page_23_Figure_4.jpeg)

## 3 3\_nb.dat.

## **Step 1:**

- ▶ Select Experimental Data Window.
- **≻ Open data file: 3\_Nb.dat.**

## **Step 2:**

Select Graph Window  $\triangleright$  Plot  $\Psi$  and  $\Delta$  data. Plot <n> & <k>. NOTE THE <> BRACKETS!  $\triangleright$  "Pseudo"-values. What do they mean?

## **Learning Outcomes:**

- Study spectrum of opaque material.
- Introduction to "pseudo" <n> & <k>.
- Sample properties causing change in polarization state.

![](_page_24_Picture_10.jpeg)

### Opaque Sample: Metals

### Niobium: Psi and Delta

![](_page_25_Figure_3.jpeg)

■ Re-plotted as Pseudo <n>&<k> Experimental Data

![](_page_25_Figure_5.jpeg)

■ Opaque Sample. All <n>&<k> angles the same.

## Spectral Features: Opaque Metals

- **Psi stays near 45**
- Delta away from 0° or 180°
- Pseudo <n>&<k> same at all angles.

![](_page_26_Figure_5.jpeg)

## Substrate Identification

![](_page_27_Picture_98.jpeg)

Transparent Substrate Exceptions:

1. <n> separation for variable angle when backside reflections are present.

2. <k> non-zero and Delta away from 0,180° if surface layer (e.g. roughness).

**What about Semi-Absorbing?**

©2014 J.A. Woollam Co., Inc. www.jawoollam.com 28

## 4 Si wafer.dat

## **Step 1:**

### ▶ Select Experimental Data Window. Open data file: 4\_Si wafer.dat.

![](_page_28_Figure_3.jpeg)

## **Learning Outcomes:**

- Study spectrum of crystalline material.
- Note sharp structure below 450 nm. Why? Why so sharp?
- 

## Substrate - Semiconductors

- **Psi follows shape of absorption.**
- Delta away from 0° or 180° when absorbing.
- Sharp features due to absorption.

![](_page_29_Figure_5.jpeg)

Review: Substrate Types, Spectral Features.

![](_page_30_Figure_2.jpeg)

#### **Describe unique features of each spectrum.**

©2014 J.A. Woollam Co., Inc. www.jawoollam.com 31

## Coated Samples!

## **Thin Film Identification**

- **Multiple Reflections at interfaces.**
- Use to estimate film thickness and Index.
- **Can be transparent, Absorbing, or Semi-Absorbing.**

![](_page_31_Figure_6.jpeg)

## Coated Thin Film Examples

![](_page_32_Figure_2.jpeg)

#### **Coatings add interference effects in transparent regions.**

## 5 | 5 SiO2 on Si.dat

### **Transparent Film on Silicon**

![](_page_33_Figure_2.jpeg)

Open data file: 5\_SiO2 on Si.dat.

Select Graph Window

 $\triangleright$  Plot  $\Psi$  and  $\Delta$  data.

## **Note the interference effects.**

What Causes these oscillations?

![](_page_33_Figure_8.jpeg)

## **Learning Outcomes:**

• Identify spectrum of a coated substrate with transparent film.

• Observe thin-film interference effects from transparent Film.

## Thin Film on Substrate

r<sub>tot</sub> **• Multiple reflections in single film lead to an infinite** series of reflections.

Phase from different optical paths is tracked film phase thickness  $(\beta)$ 

$$
\beta = 2\pi \left(\frac{d}{\lambda}\right) N_1 \cos \theta_1
$$

n  
\n
$$
h_0
$$
\n
$$
h_0
$$
\n
$$
h_0
$$
\n
$$
h_0
$$
\n
$$
h_0
$$
\n
$$
h_0
$$
\n
$$
h_1
$$
\n
$$
h_1
$$
\n
$$
h_2
$$
\n
$$
h_2
$$
\n
$$
h_1
$$
\n
$$
h_2
$$
\n
$$
h_2
$$
\n
$$
h_1
$$
\n
$$
h_1
$$
\n
$$
h_1
$$
\n
$$
h_1
$$
\n
$$
h_1
$$
\n
$$
h_1
$$
\n
$$
h_1
$$
\n
$$
h_1
$$
\n
$$
h_1
$$
\n
$$
h_1
$$
\n
$$
h_1
$$
\n
$$
h_1
$$
\n
$$
h_1
$$
\n
$$
h_1
$$
\n
$$
h_1
$$
\n
$$
h_1
$$
\n
$$
h_1
$$
\n
$$
h_1
$$
\n
$$
h_1
$$
\n
$$
h_1
$$
\n
$$
h_1
$$
\n
$$
h_1
$$
\n
$$
h_1
$$
\n
$$
h_1
$$
\n
$$
h_1
$$
\n
$$
h_1
$$
\n
$$
h_1
$$
\n
$$
h_1
$$
\n
$$
h_1
$$
\n
$$
h_1
$$
\n
$$
h_1
$$
\n
$$
h_1
$$
\n
$$
h_1
$$
\n
$$
h_1
$$
\n
$$
h_1
$$
\n
$$
h_1
$$
\n
$$
h_1
$$
\n
$$
h_1
$$
\n
$$
h_1
$$
\n
$$
h_1
$$
\n
$$
h_1
$$
\n
$$
h_1
$$
\n
$$
h_1
$$
\n
$$
h_1
$$
\n
$$
h_1
$$
\n
$$
h
$$

 $10^{10}$ 

 $01'12$ 

## Thin-Film Interference Effects

SE measures polarization change as light interacts with sample.

![](_page_35_Figure_3.jpeg)

![](_page_35_Figure_4.jpeg)

■ Interference occurs as light recombines after traveling different paths through thin film.
## SE features – Transparent Films

- **Oscillation patterns in** ellipsometry data due to thin film interference.
- **Pattern affected by thickness** and index.

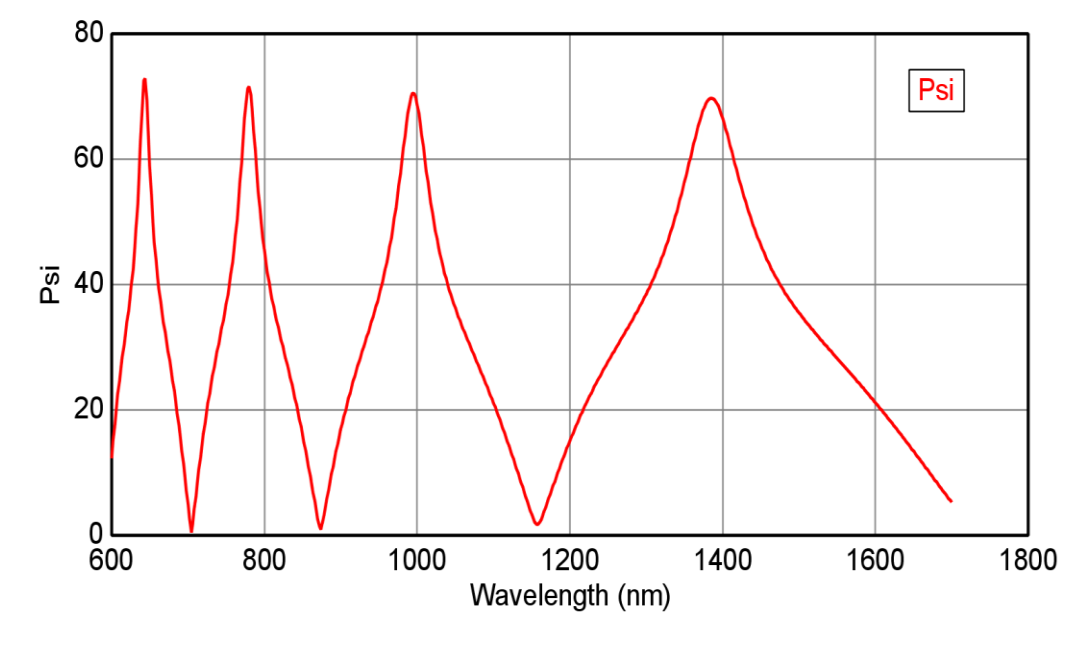

#### **Spectroscopic Ellipsometric (SE) Data**

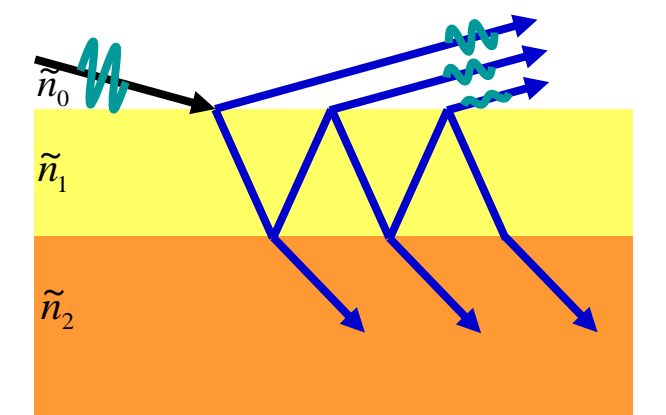

**Transparent oscillations**

## Thickness Effects

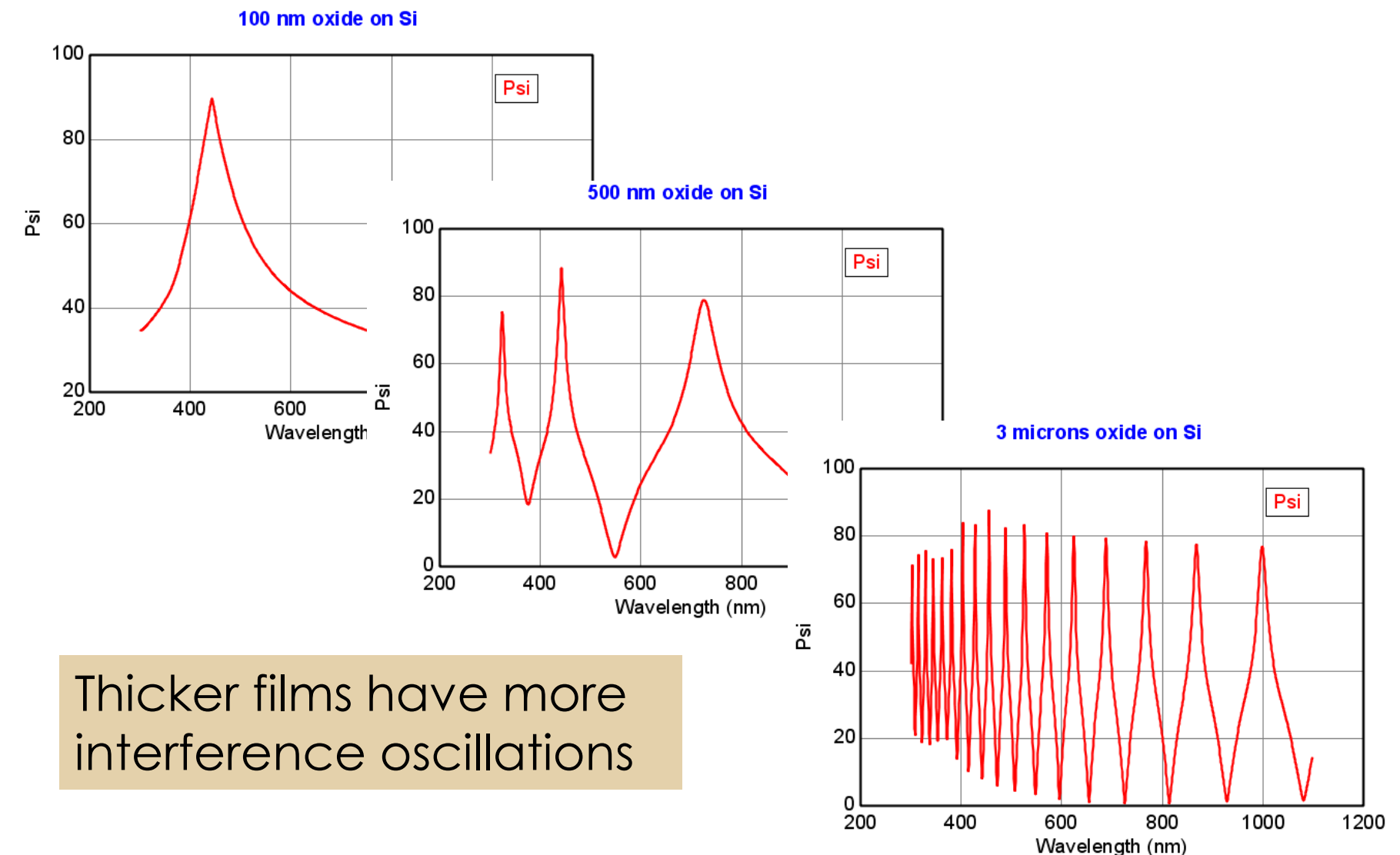

## **Very Thick Transparent Film on Glass**

## **Step 1:**

Open data file: 6\_Dielectric on Glass.dat.

Select Graph Window  $\triangleright$  Plot  $\Psi$  and  $\Delta$  data.  $\triangleright$  Thick or thin film? Why small amplitudes?

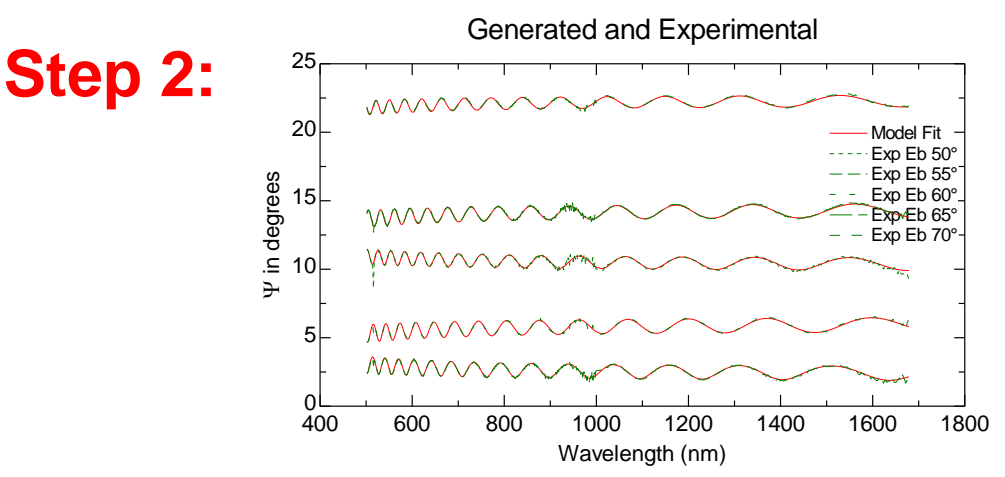

## **Learning Outcomes:**

- Identify spectrum of thick versus thin transparent film.
- Note small amplitude of oscillations. Why?

## Thin Film Identification

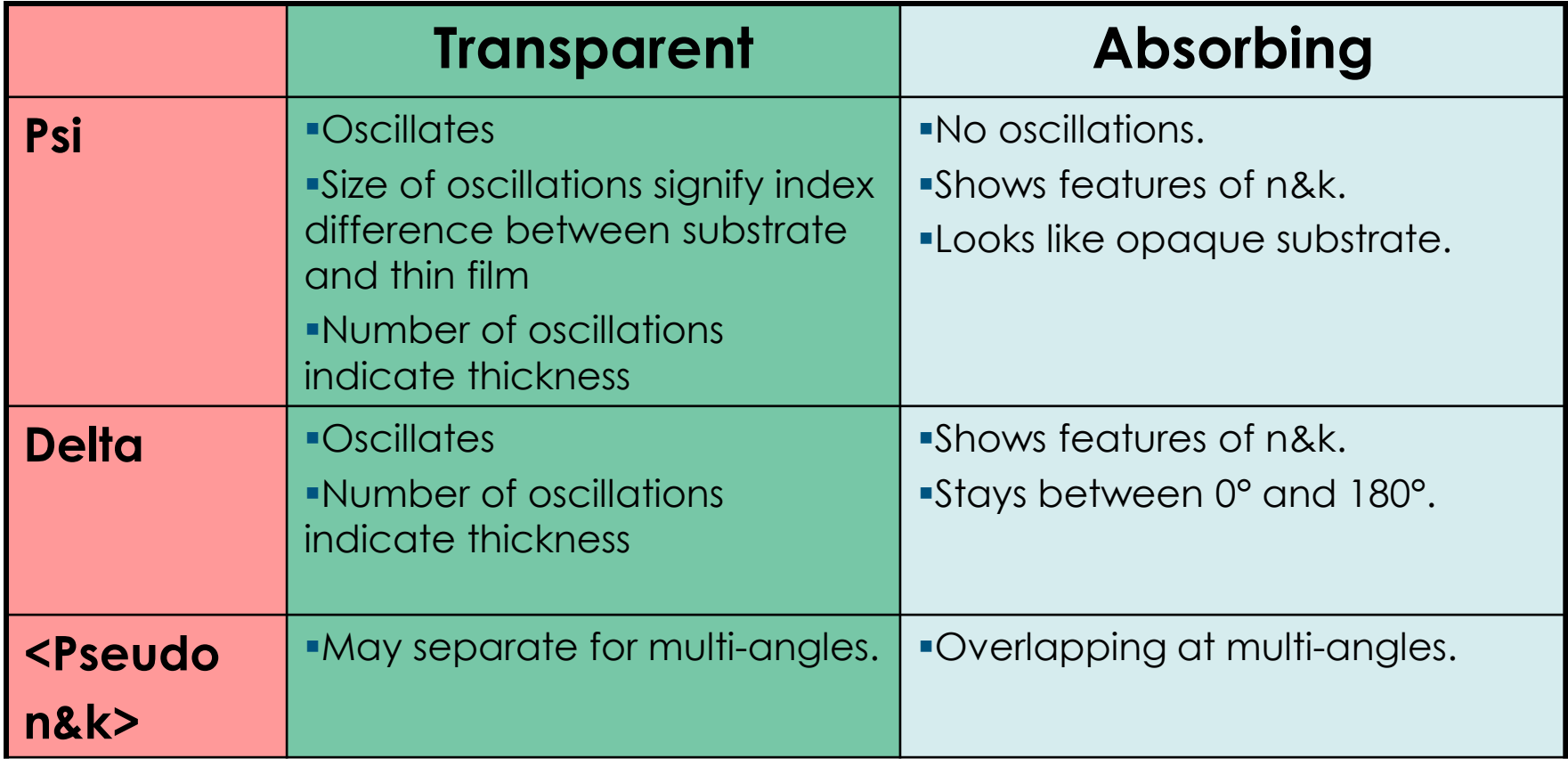

#### **VERY THIN LAYER Exceptions:**

- 1. Oscillations will not appear until about 25-50 nm thickness.
- 2. Psi may go above 45° for thin coatings.

## **What about Semi-Absorbing?**

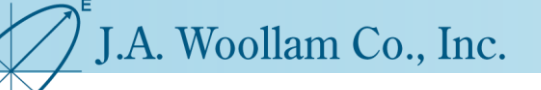

## Break!

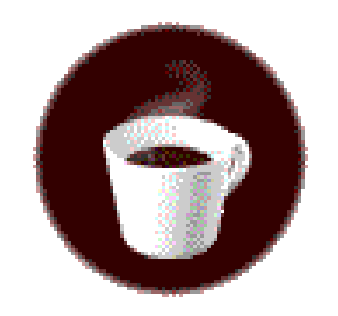

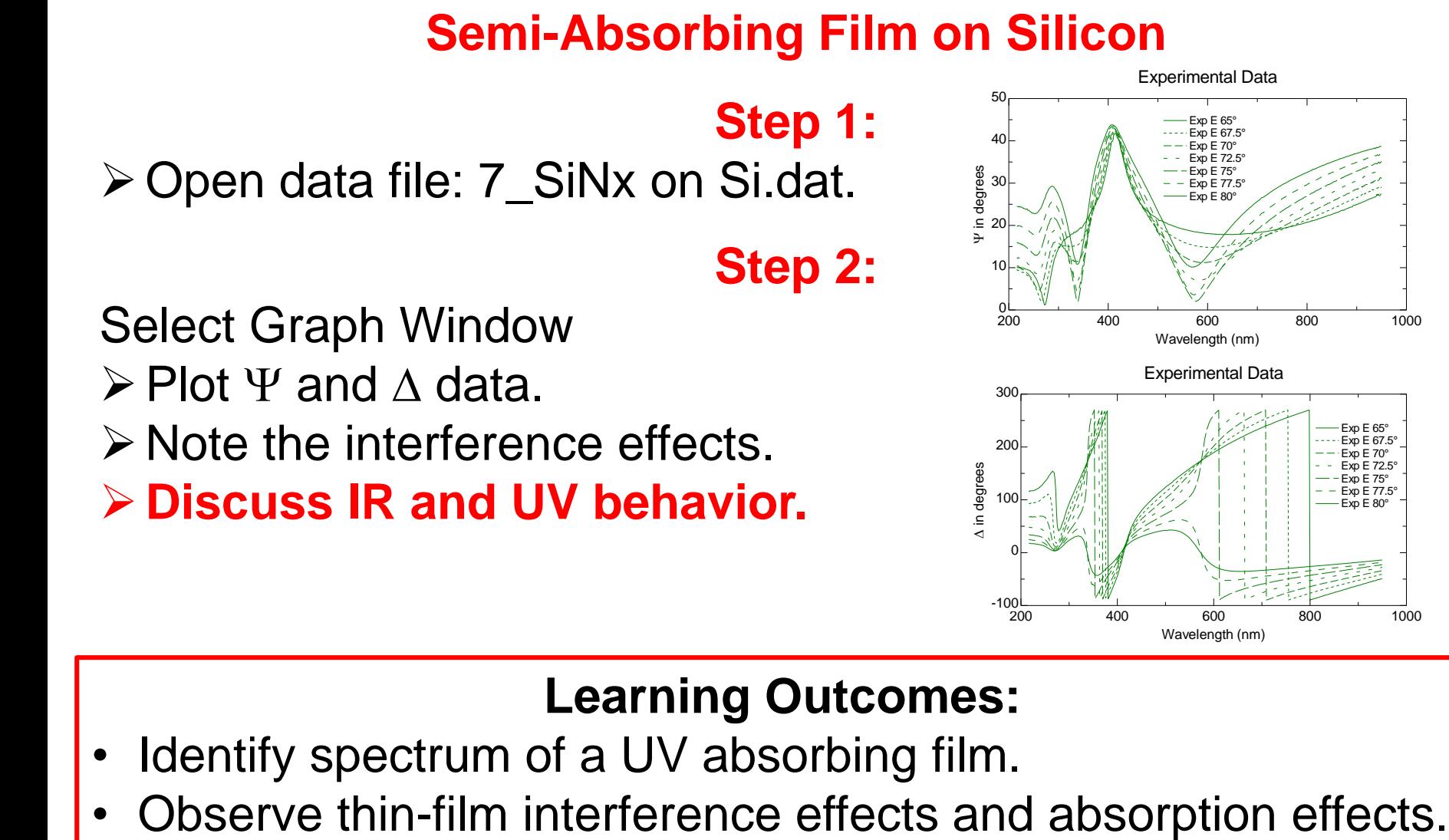

## **Learning Outcomes:**

Identify spectrum of a UV absorbing film.

7 SiNx on Si.dat

Wavelength (nm)

## Semi-Absorbing Films **Spectral Identification: What to expect?**

**If light is absorbed before returning to surface, only top** reflection is 'seen' (Film appears as opaque substrate).

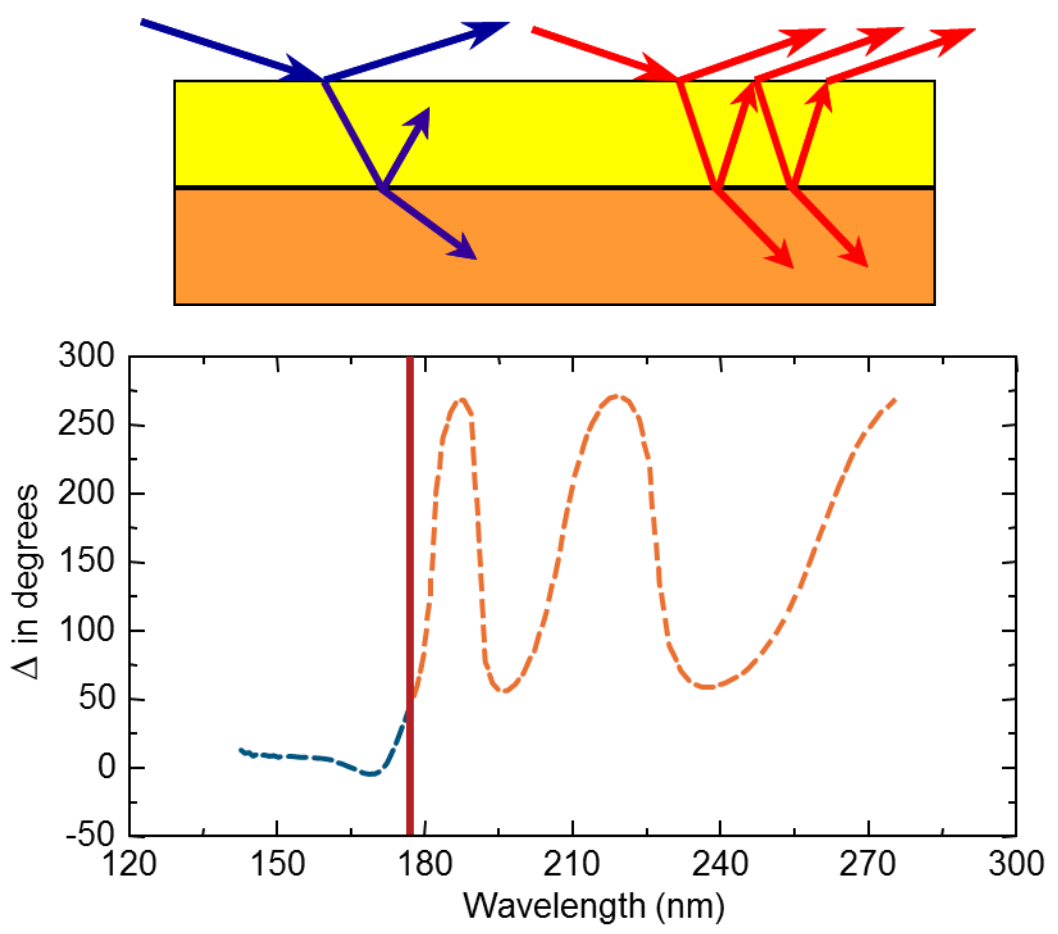

©2014 J.A. Woollam Co., Inc. www.jawoollam.com 43

### WVASE Model Window **Add layers. Define fit parameters.**

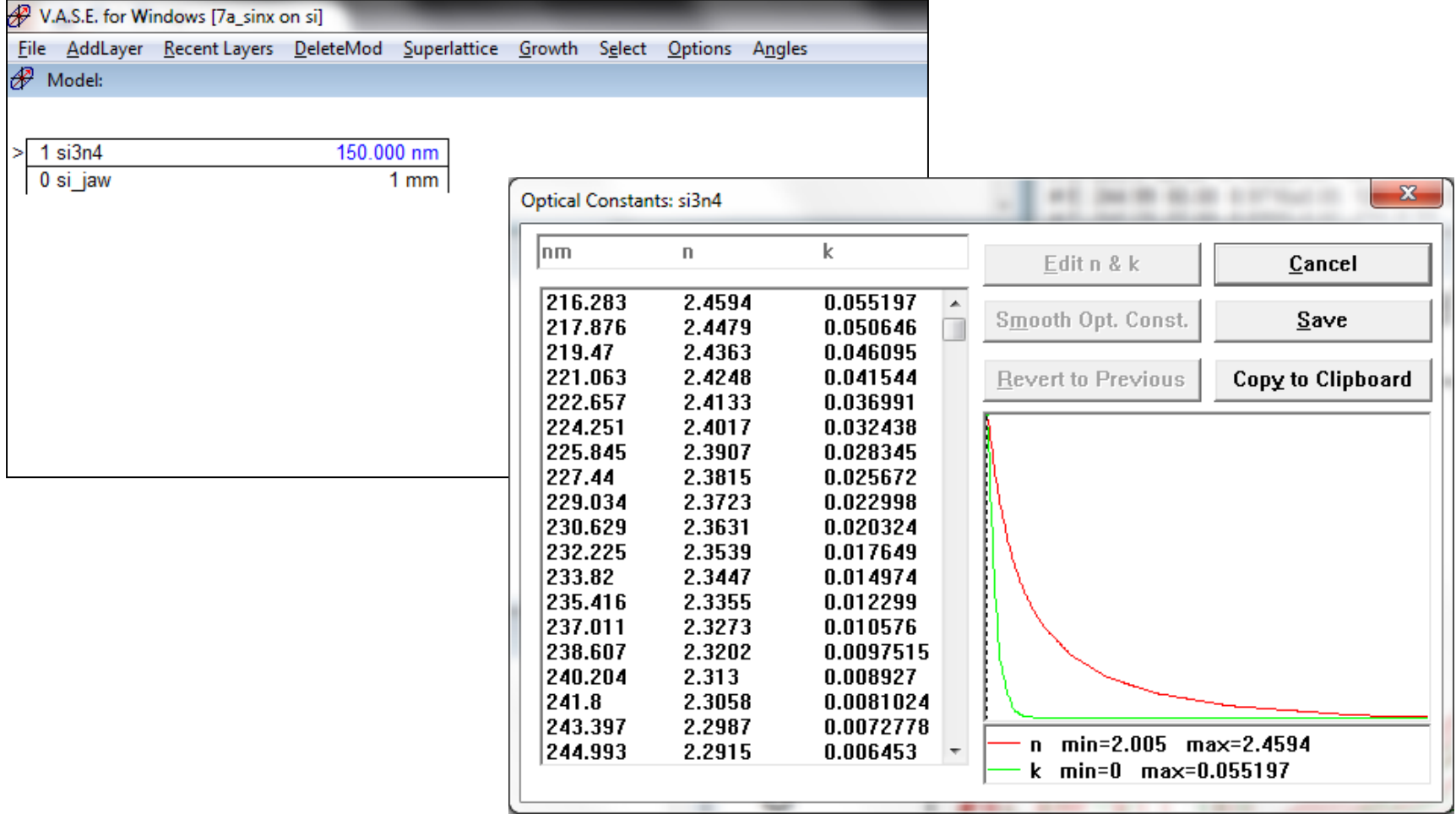

#### **Contains optical constants of each layer. What are "Optical Constants"?**

## ©2014 J.A. Woollam Co., Inc. www.jawoollam.com 45

## 7 SiNx on Si.dat

## **Build Model For Silicon Nitride on Silicon**

**Step 1:** Open data file: 7\_SiNx on Si.dat.

Select Model Window.

- Add Layer: Si\_jaw.mat.
- Add Layer: Si3N4.mat.
- Add fit Parameter: Film Thickness.
- $\triangleright$  Show table of optical constants.

## **Step 2:**

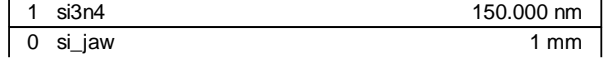

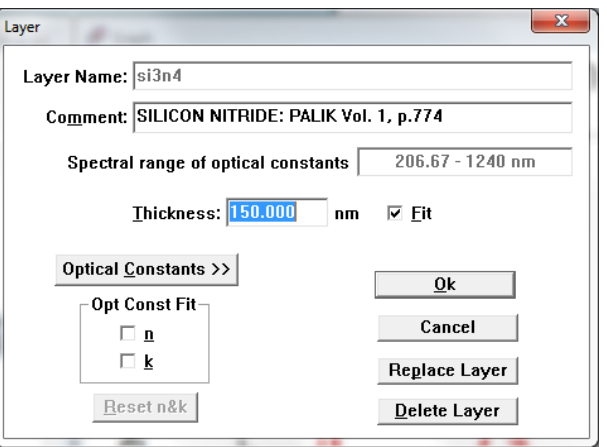

## **Learning Outcomes:**

- Building a model. Adding layers.
- Adding fit parameters.

### Generate Data Window **Generates data from the Model**

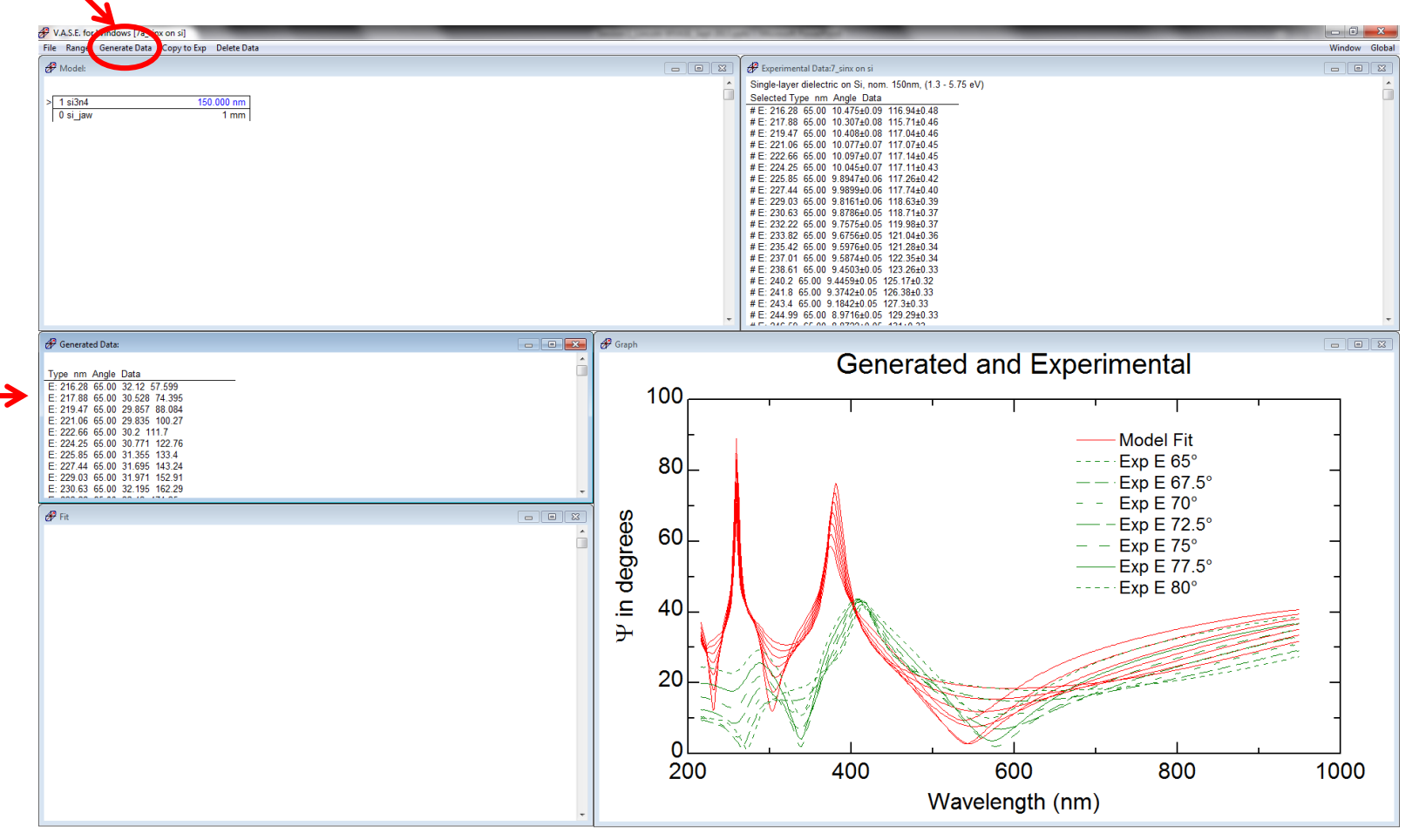

#### **Graphs compare Model Generated and Experimental Data. Thickness is close, so why not a perfect match?**

©2014 J.A. Woollam Co., Inc. www.jawoollam.com 46

# Optical Constants, Refractive Index, n **Light in Different Media:**

**Velocity and wavelength vary in different materials.**

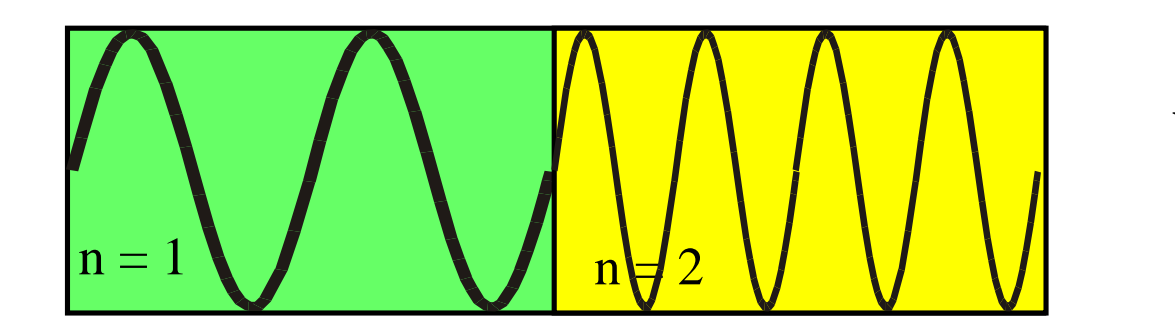

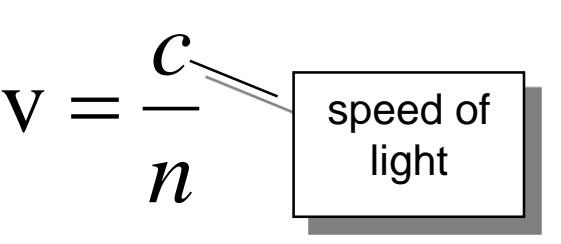

**Frequency (color) of wave remains the same!**  $f=\frac{1}{2}$ 

**Energy of photon remains the same:**

$$
E(eV) = hV \approx \frac{1,240}{\lambda(nm)}
$$

Planck's constant

 $\lambda$ 

v

## Index of Refraction, n

- **Index of Refraction (***n***)**
- **Describes How Light is affected by Materials:**  reflection, refraction, phase velocity, absorption

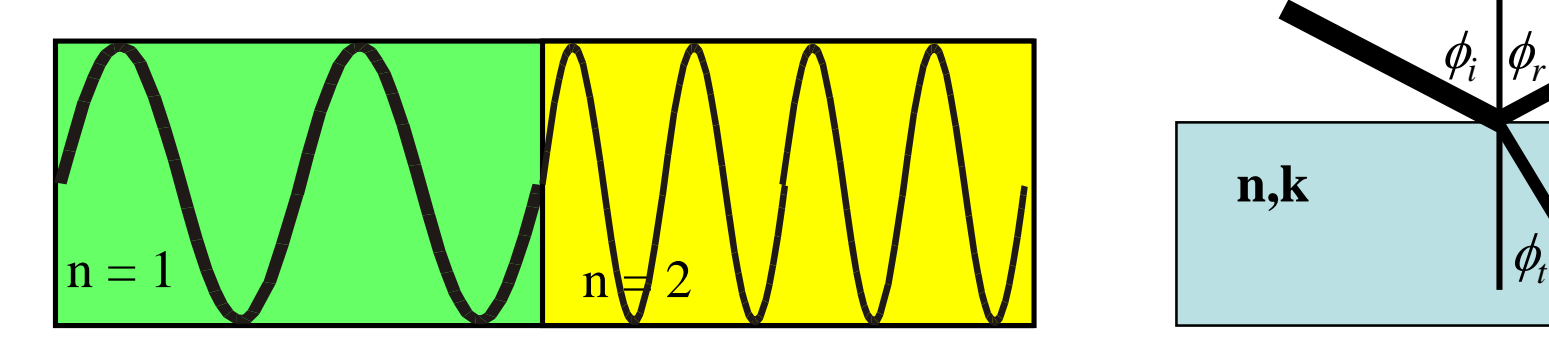

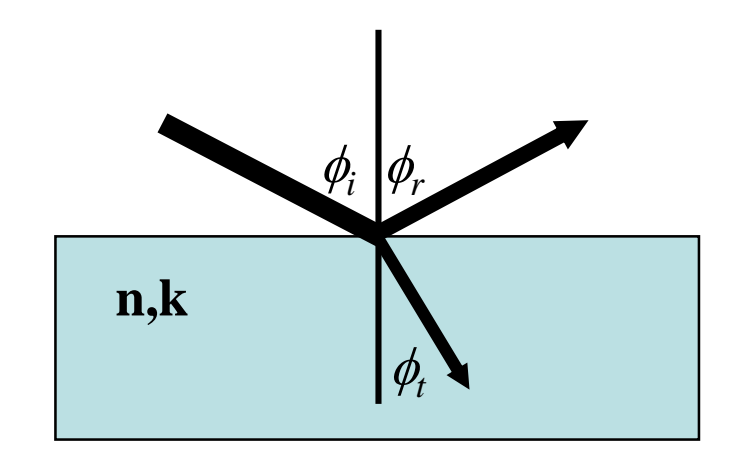

$$
U = \frac{V}{\lambda} = \frac{c}{n\lambda}
$$

**Frequency constant**

## Refractive Index, n

 Determines **Wave speed**.  $v = c/n$ 

 Determines **Angle of Propagation**. – Snell's Law of Refraction:

# $n_1$ sin $\theta_1 = n_2$ sin $\theta_2$

– Example: Pencil in glass of water appears "Bent", or "Broken". Caused by refraction.

Refractive Index: Transparent Materials

- **Index decreases for longer wavelengths.**
- **Higher index for stronger UV absorption.**

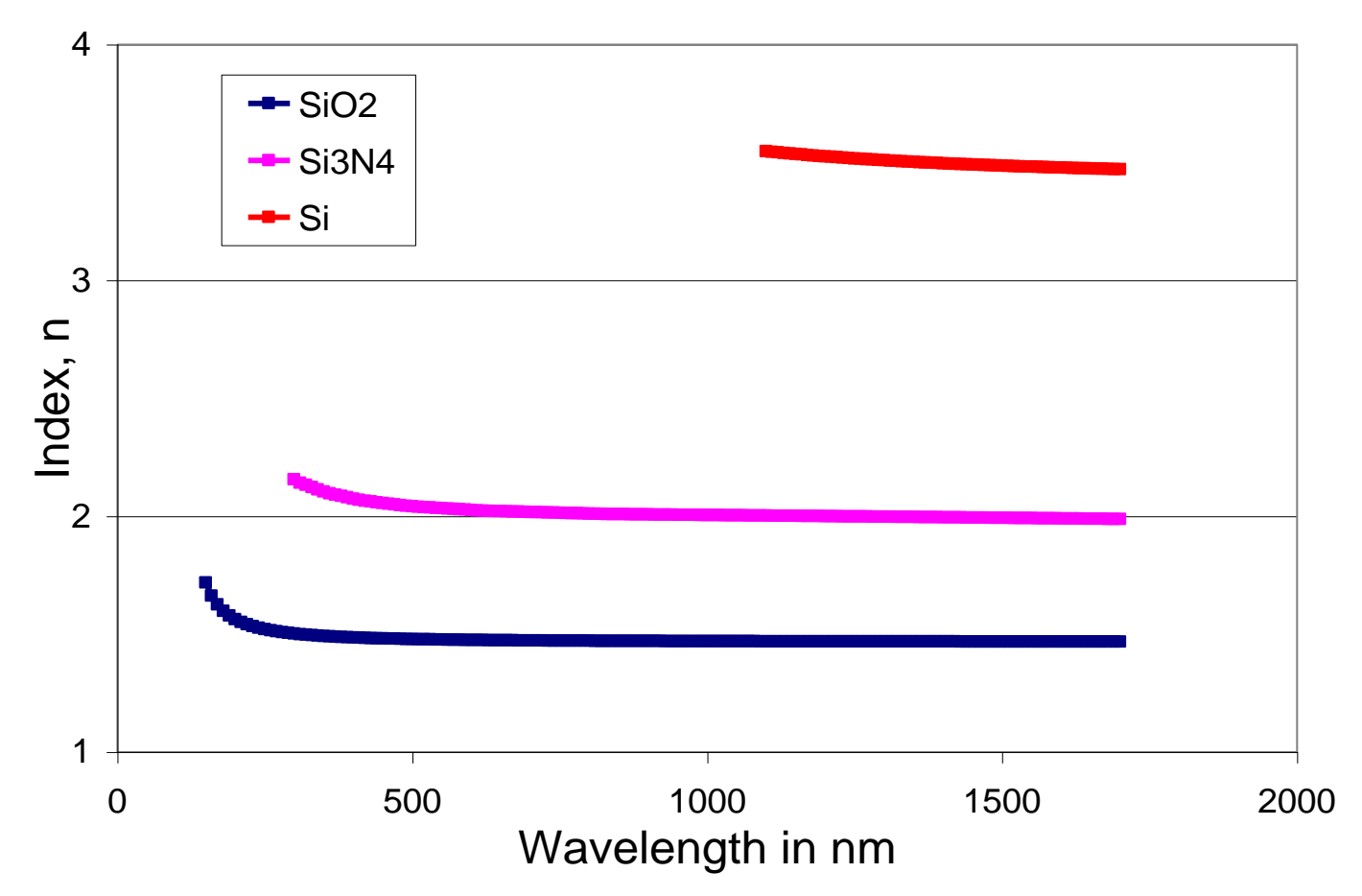

## Absorption and Extinction

*z*

$$
I = I_o e^{-\alpha}
$$

$$
\alpha = \frac{4\pi k}{\lambda}
$$

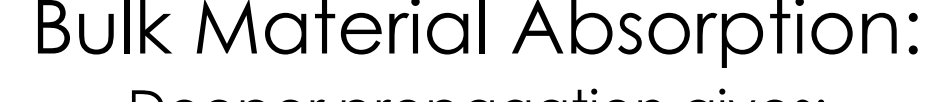

- Deeper propagation gives:
- = more energy loss.
- = complete extinction.

# Absorbing films:

- Increasing thickness gives:
- = longer propagation path in film.
- = wave spends longer time in film.
- = more absorption by material.
- = more extinction of wave.

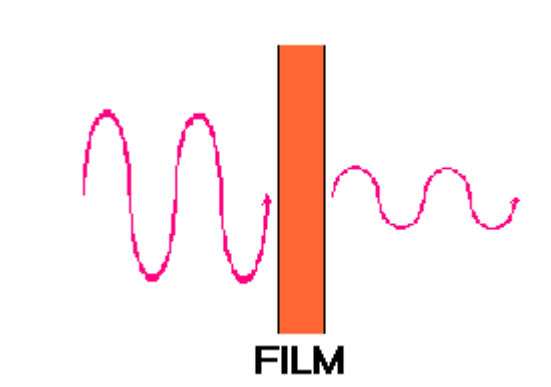

**BULK** 

**z**

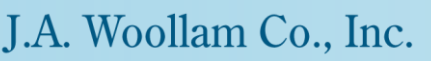

## Absorption: Beer-Lambert-Bouguer Law

- Absorption coefficient  $(\alpha)$
- Extinction coefficient (*k*)
	- Loss of wave energy to the material.

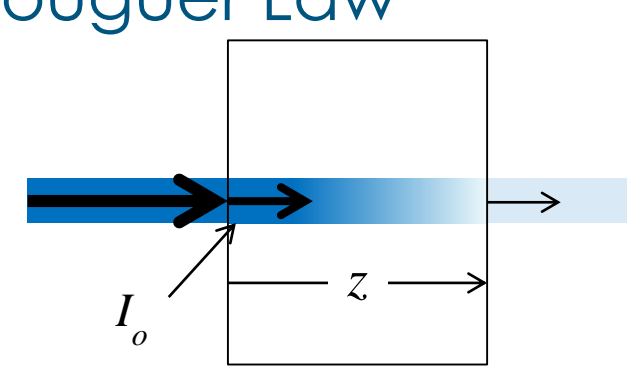

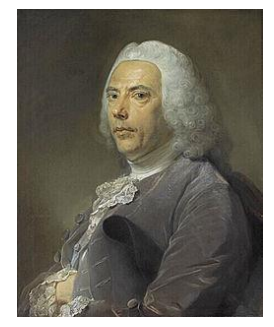

Pierre Bouguer (1698-1758)

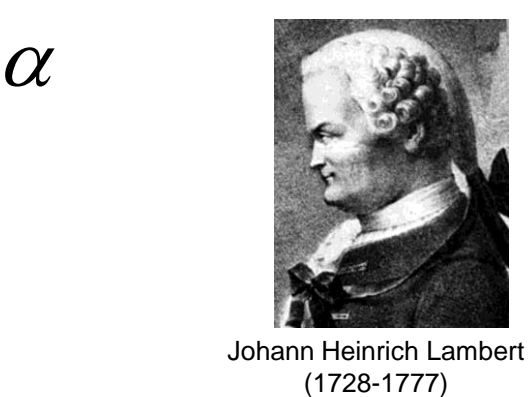

Johann Heinrich Lambert

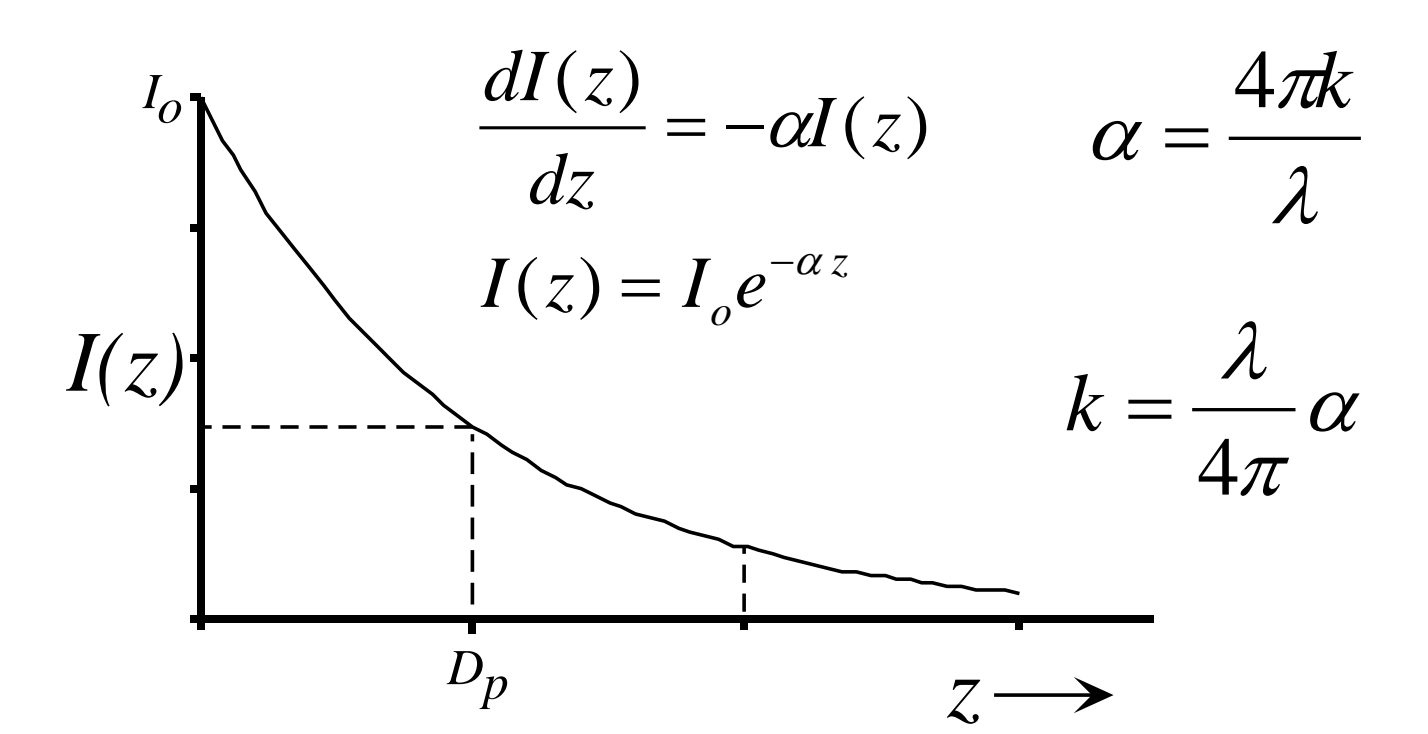

©2014 J.A. Woollam Co., Inc. www.jawoollam.com 52

# Multiple types of optical absorption

■ Common absorption of EM waves:

### **Electronic**

UV-visible-near IR frequencies

**Vibrational** mid-IR freq

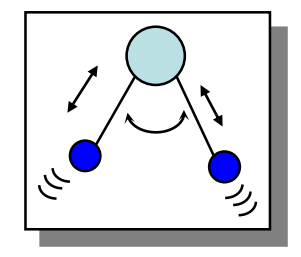

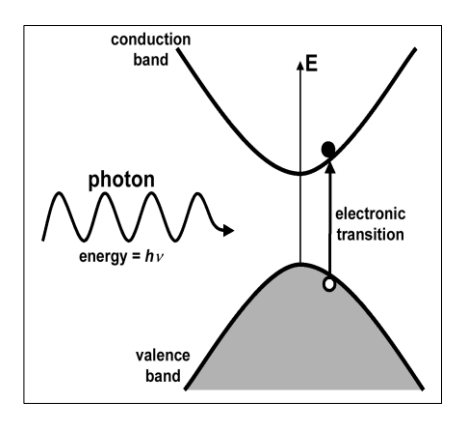

**Free carriers**  (conductivity) mostly IR

**Rotational**  (microwave oven)

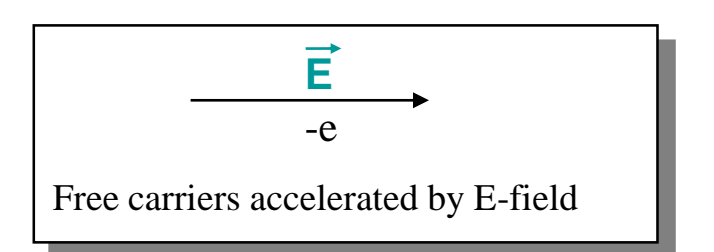

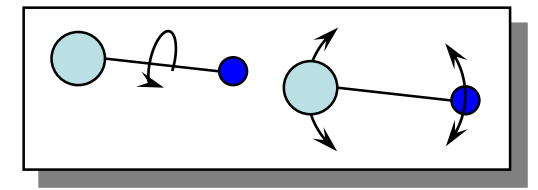

## Metals: Free-carrier Absorption

- **Metals have more electrons than needed for bonding** (covalent bonds = sharing electrons).
- **Electric wave causes "free" electrons to move.**
- When electrons collide with nearby atoms wave energy is lost as heat.

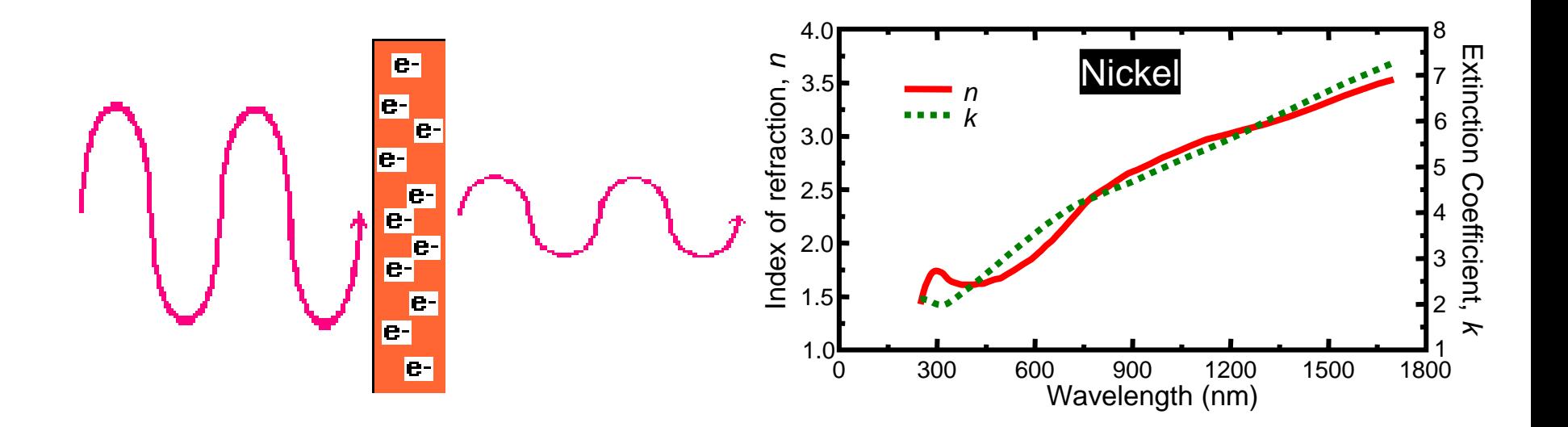

## Semiconductors: Electronic Transitions

- Electrons in energy bands.
- Gap between valence-conduction band.
- **If light (photon) provides enough energy** electron may excite to higher state.

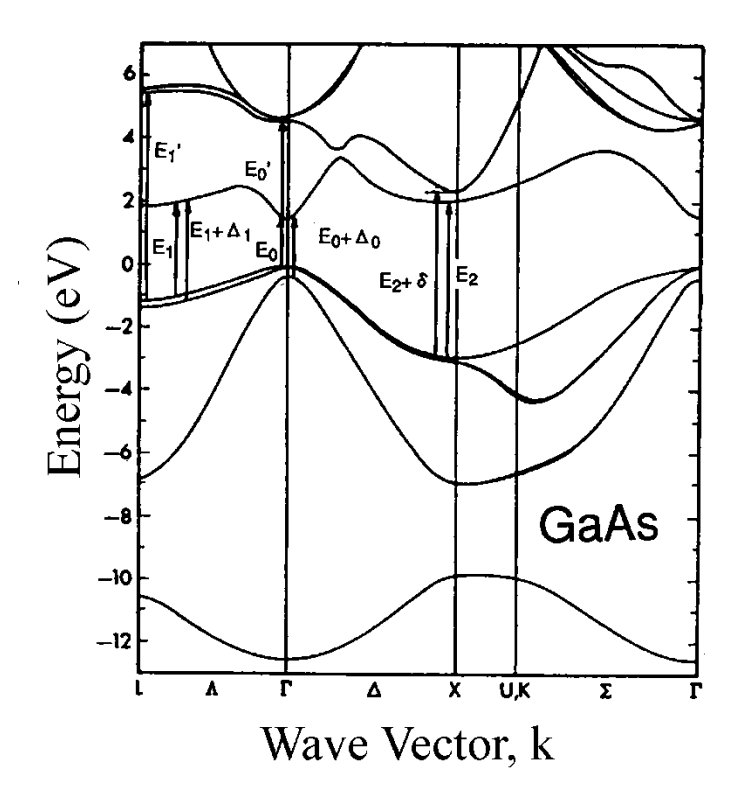

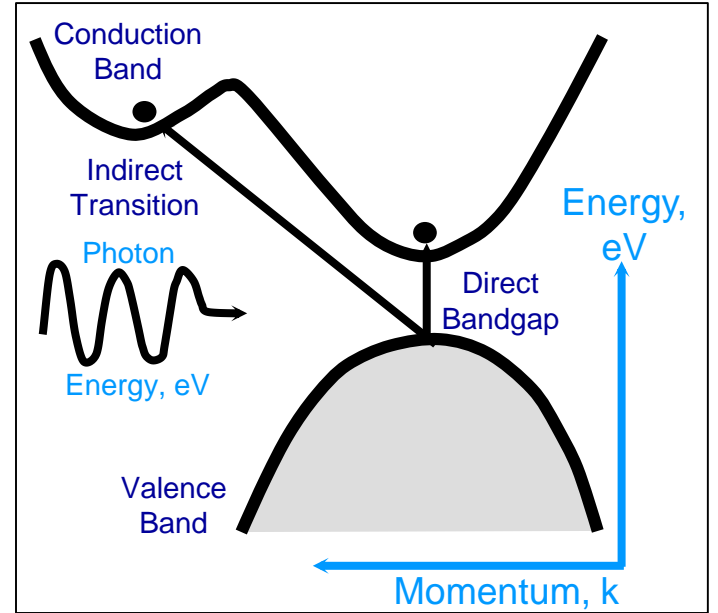

- Real materials have complicated energy bands.
- See lots of sharp structures in optical constants.

**S. Adachi,** *Optical properties of crystalline and amorphous semiconductors***, Kluwer Academic Publishers, Boston (1999).**

Infrared Absorption: Molecular Vibrations

**Infrared light has low energy. Can vibrate molecules** (stretching, bending, twisting, rotating).

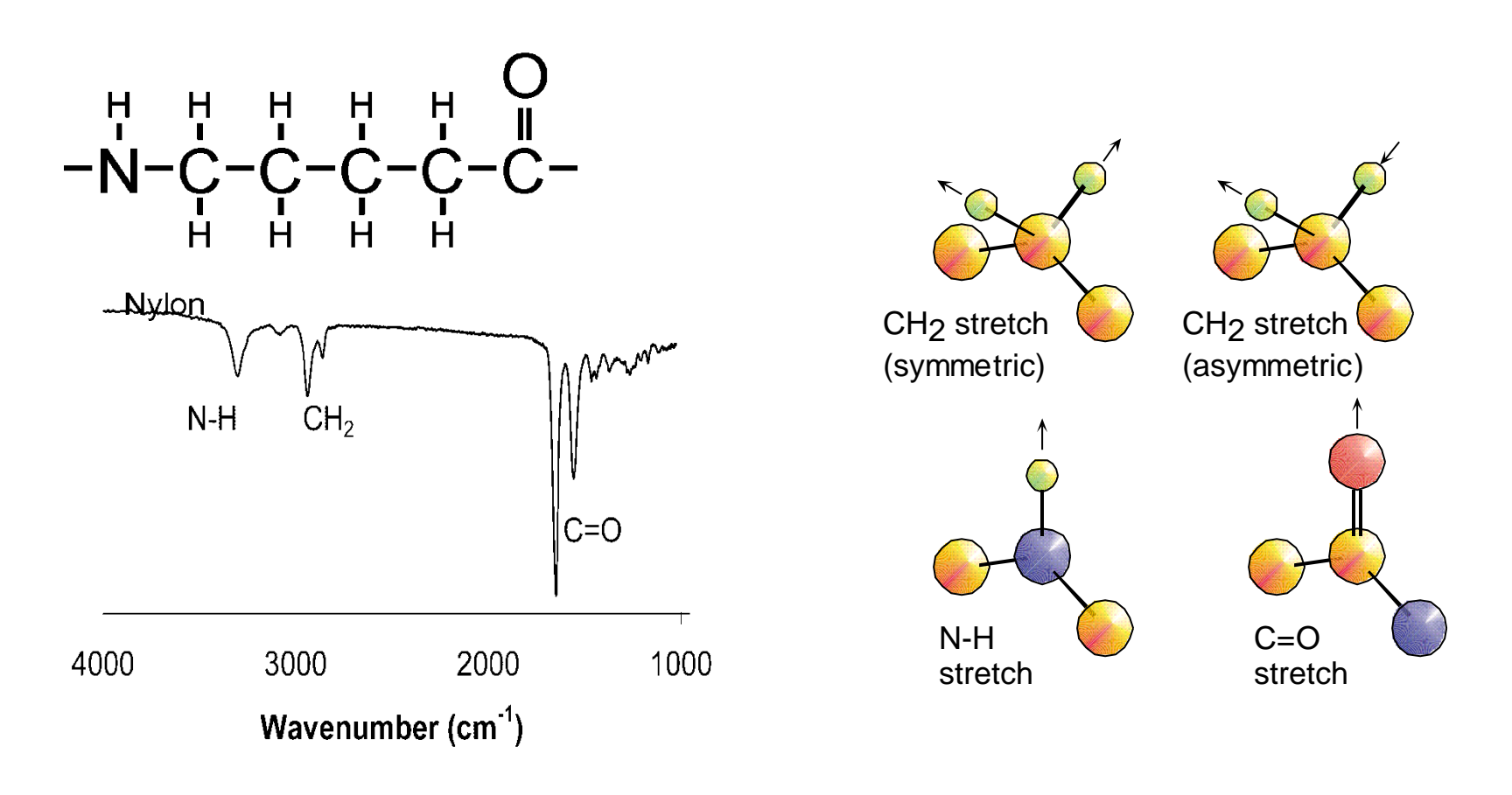

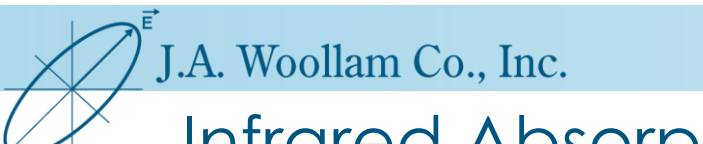

Infrared Absorption: Crystal Lattice Vibrations

- **Electric Field causes crystal lattice to vibrate.** 
	- Longitudinal (LO) or Transverse (TO) Optical "Phonons".

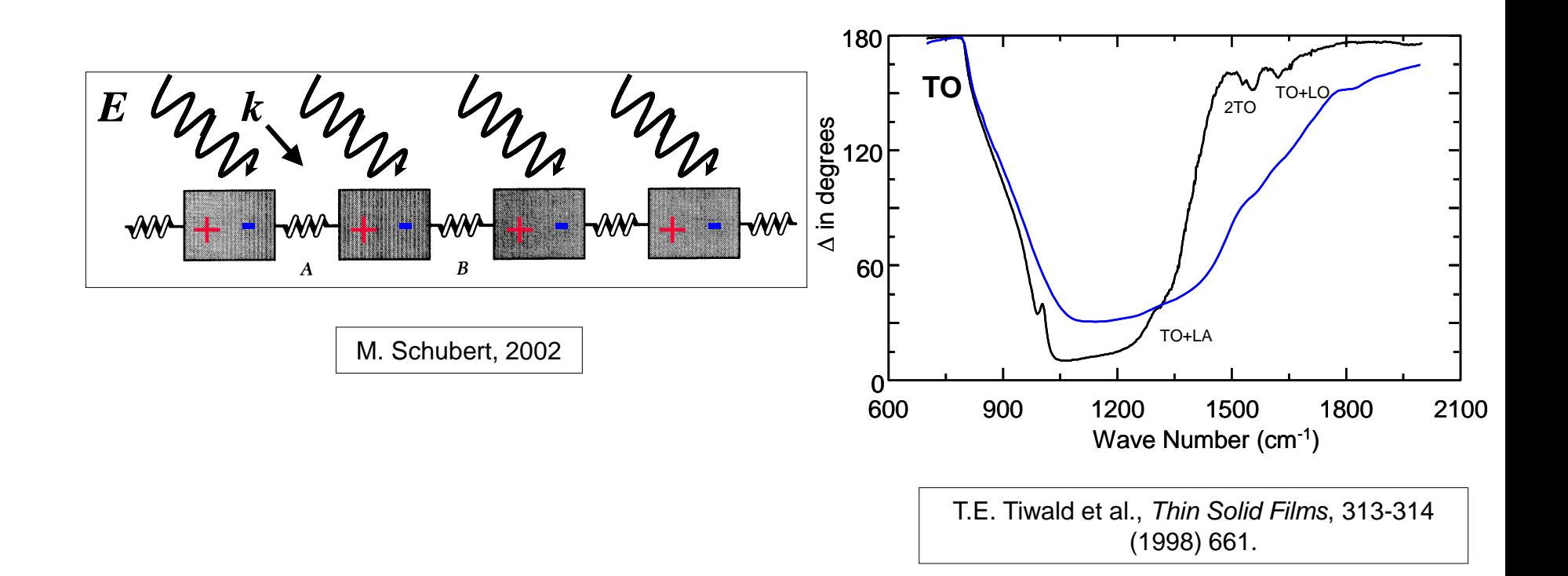

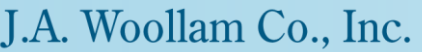

## Optical Constants

# **EXECOMPLEX Refractive Index:**  $\tilde{n}(\lambda) = n(\lambda) + ik(\lambda)$

$$
E(z, t) = E_0 \exp[i(wt - \mathbf{K}z + \delta)]
$$

$$
\mathbf{K} = \frac{2\pi}{\lambda}(n - ik)
$$

## **Describes what material does to light wave.**

▪ Slows down, wavelength changes, refraction, extinction.

# Alternatively…

# **Complex Dielectric Function:**  $\epsilon(\lambda) = \epsilon_1(\lambda) \pm i\epsilon_2(\lambda)$

$$
D = \varepsilon E
$$

$$
\varepsilon = \varepsilon_0 (1 + \chi), \quad \varepsilon_r = \frac{\varepsilon}{\varepsilon_0}
$$

## **Describes what wave does to material.**

# 7 SiNx on Si.dat

## **Graphing Optical Constants in WVASE.**

#### Using **Graph Window.**

- **Select Data: "Current Layer (Opt. Const.)"**
- Note position of current layer arrow ">" next to layer.
- Select **Global, then "Defaults"**
- Change plot to "e1 & e2" vs eV.

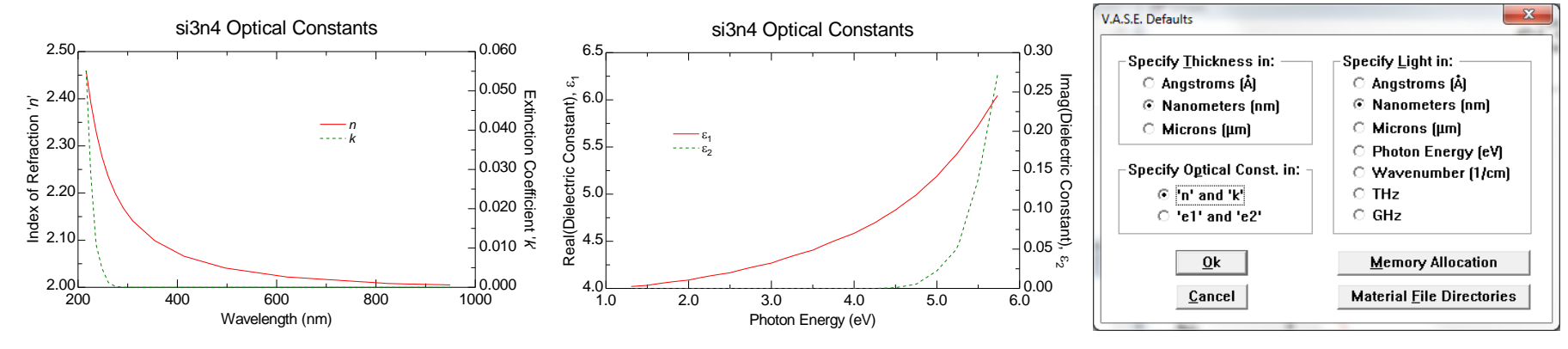

### **Learning Outcomes:**

- Graphing layer optical constants in WVASE.
- Understand "Current layer".
- Changing defaults settings.

## Dispersion: Wavelength Dependence

- Optical Properties vary with wavelength.
- Transparent regions (**normal** dispersion).
- Absorbing regions (**anomalous** dispersion).

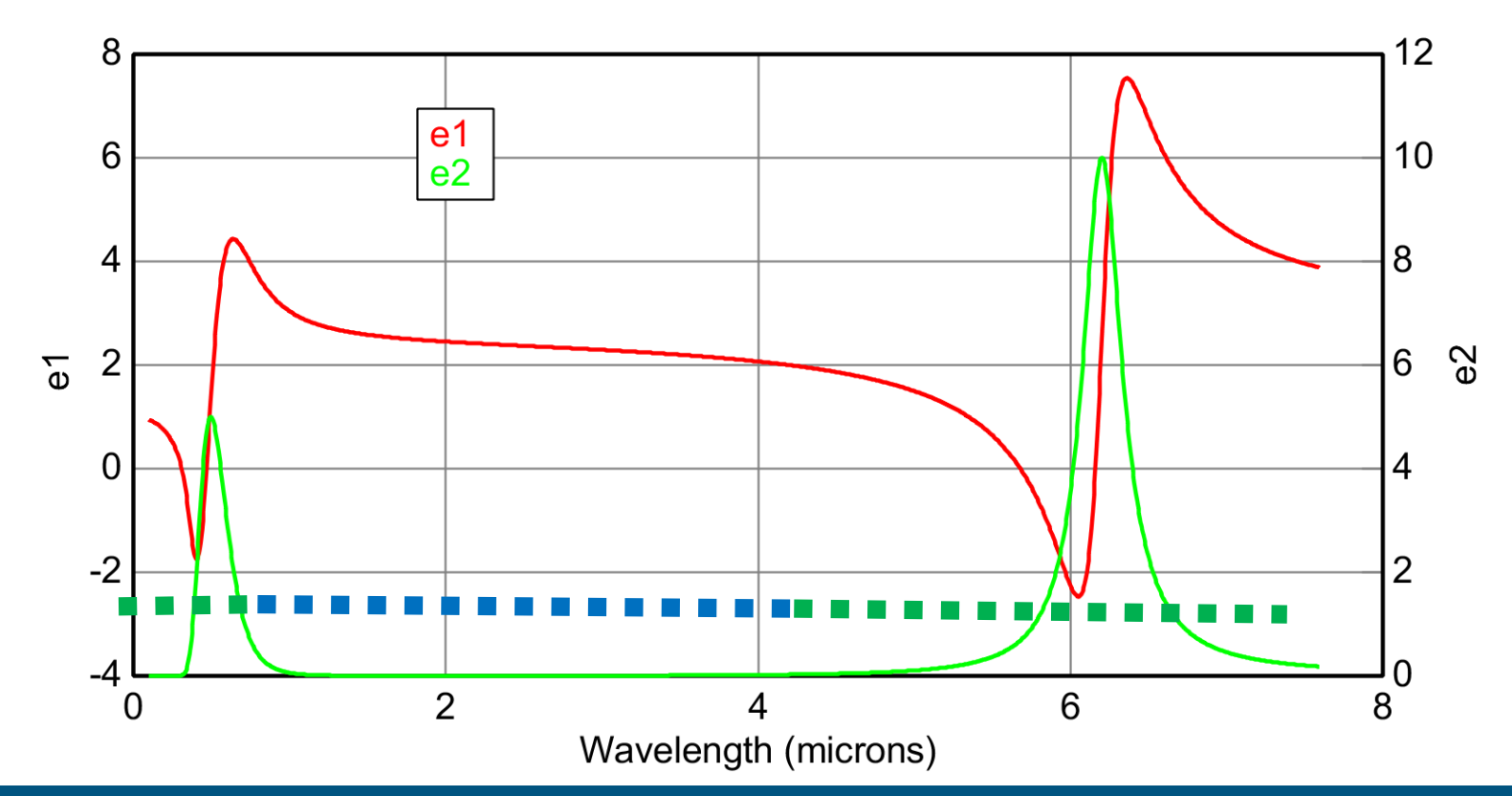

©2014 J.A. Woollam Co., Inc. www.jawoollam.com 60

## The Dielectric Function  $\varepsilon(\omega)$

• The Dielectric Function  $\varepsilon(E)$  or  $\varepsilon(\omega)$ , is the Dielectric Polarization as a function of Energy (or Frequency).

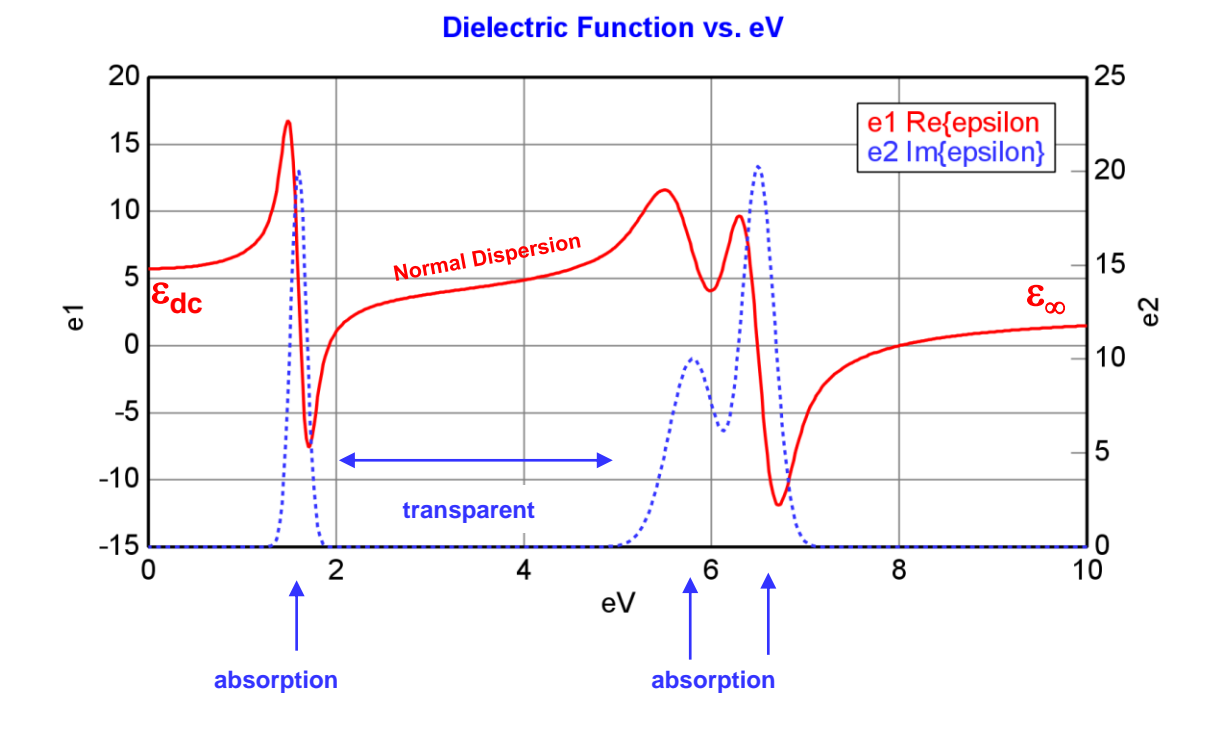

- Regions of transparency, and regions of absorption.
- **Where do these features come from?**

## Kramers-Kronig Relation

- Real and imaginary parts depend on each other.
- Optical constants **must** satisfy KK-relation to be physical.
- "Bumps make wiggles"...the shape of n & k curves are related.

$$
\varepsilon_1(\omega) = 1 + \frac{2}{\pi} P \int_0^\infty \frac{\omega' \varepsilon_2(\omega')}{\omega'^2 - \omega^2} d\omega'
$$

$$
\varepsilon_2(\omega) = -\frac{2\omega}{\pi} P \int_0^\infty \frac{\varepsilon_1(\omega') - 1}{\omega'^2 - \omega^2} d\omega'
$$

*P* means "principal part"

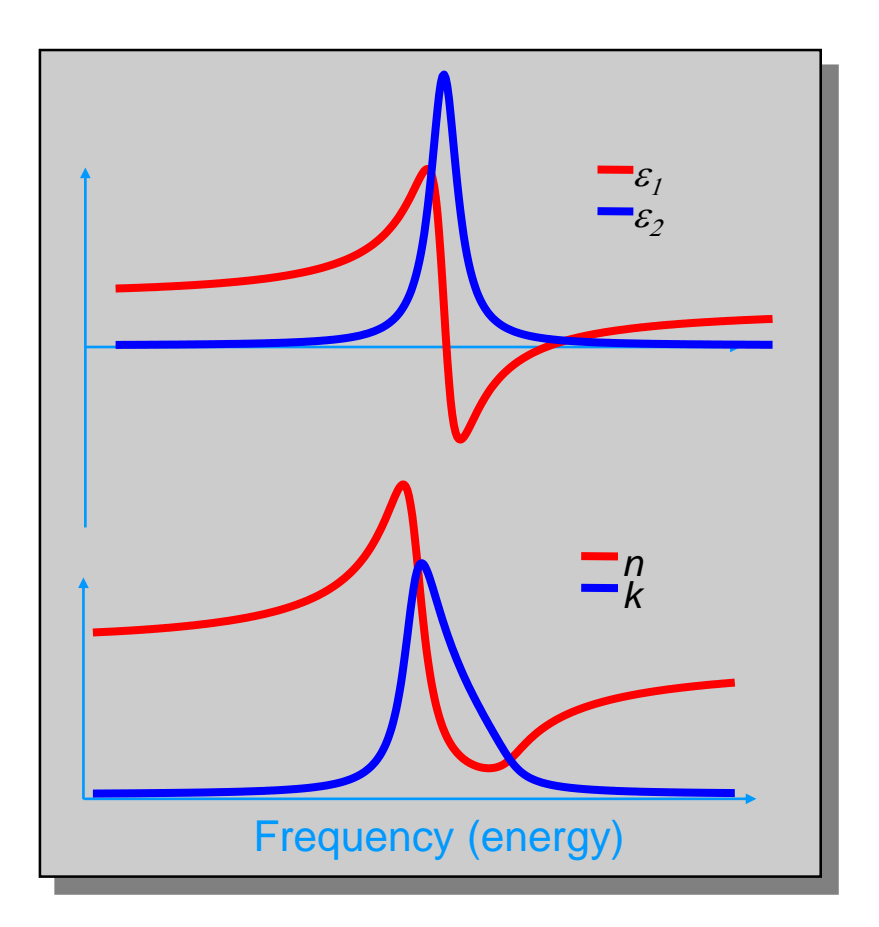

Integral equation relates area under  $\varepsilon_2$  to shape of  $\varepsilon_1$  and vice-versa.

## Absorbing Regions

Absorbing regions occur in different parts of the spectrum. **Absorptions have different shapes, depending on cause.**

- Free-carriers
- Electronic Transitions
- Molecular Vibrations
- 

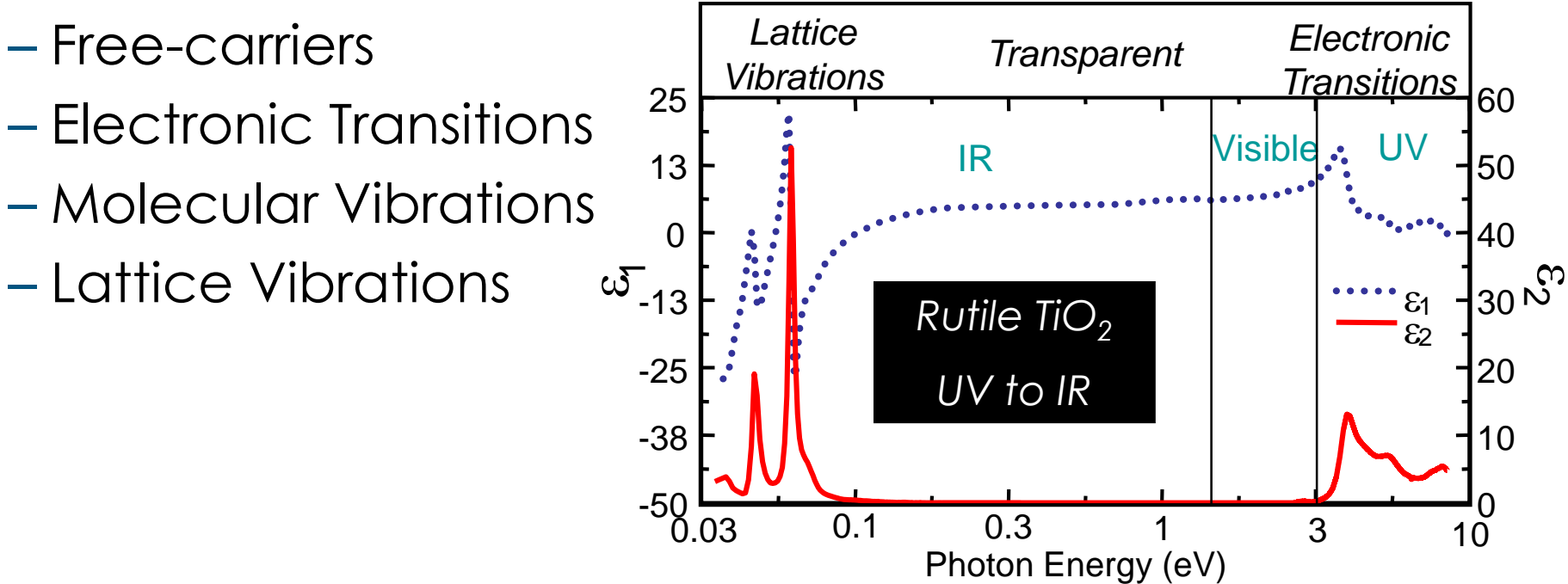

Dispersion Models: Practical Use.

- **Equations used to describe the optical** functions versus wavelength.
- **Transparent Materials:** 
	- Cauchy, Sellmeier models.
- **Absorbing Materials:** 
	- Large variety of Oscillator Models:
	- Lorentz, Drude, Gaussian, Tauc-Lorentz, etc.
	- All available within Genosc.mat layer!

# Transparent Materials: Cauchy Dispersion Equation

- Describes index (n) as a function of wavelength  $n(\lambda)$ .
- For transparent materials only (k=0 or very small).

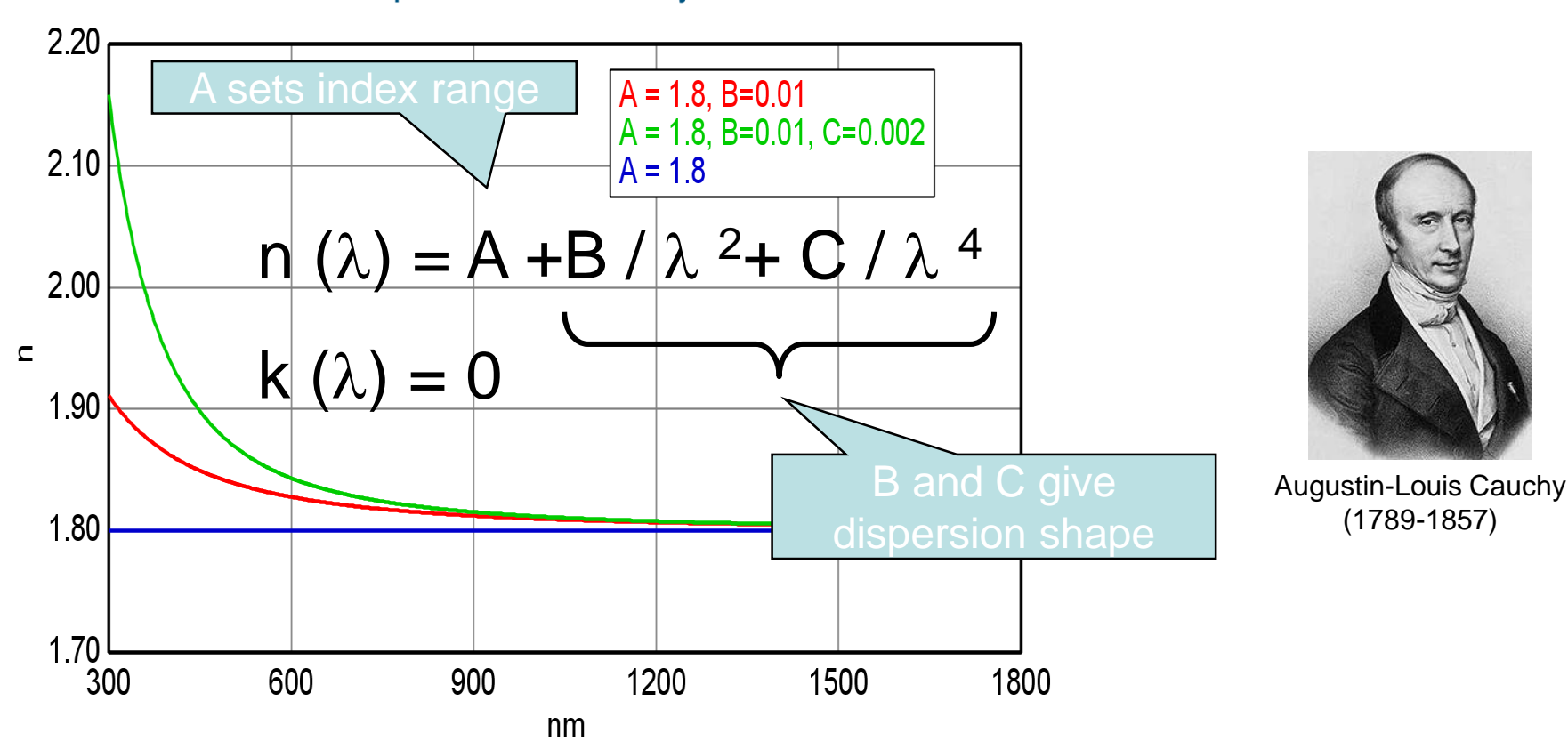

**Optical Constants of Cauchy Film** 

# 7 SiNx on Si.dat

## **Using Model For Silicon Nitride on Silicon**

## Select Model Window.

 $\triangleright$  Replace Si3N4 layer with Cauchy.mat  $\triangleright$  Set An=2, Bn=0.01.

# Select Experimental Data Window.

 $\triangleright$  Range Select 400-1000 nm.

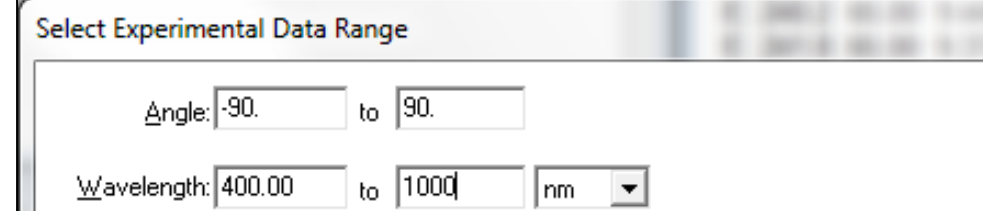

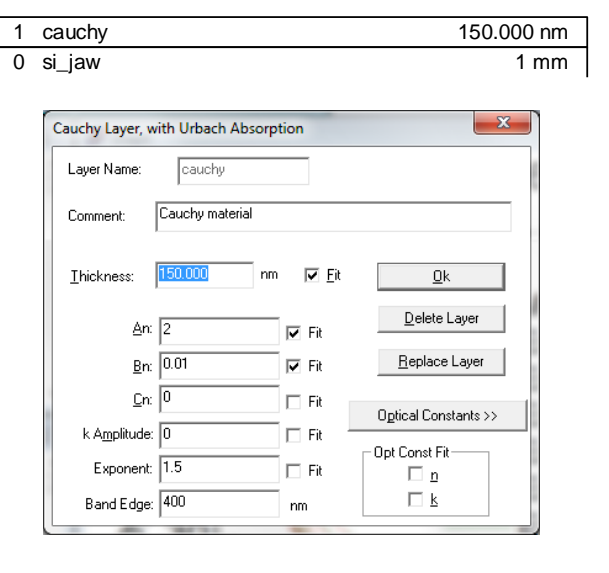

## Generate data.

## **Learning Outcomes:**

 $\mathbf x$ 

- Replacing layers.
- Define Fit parameters. Cauchy model for index.
- Select Experimental data range.

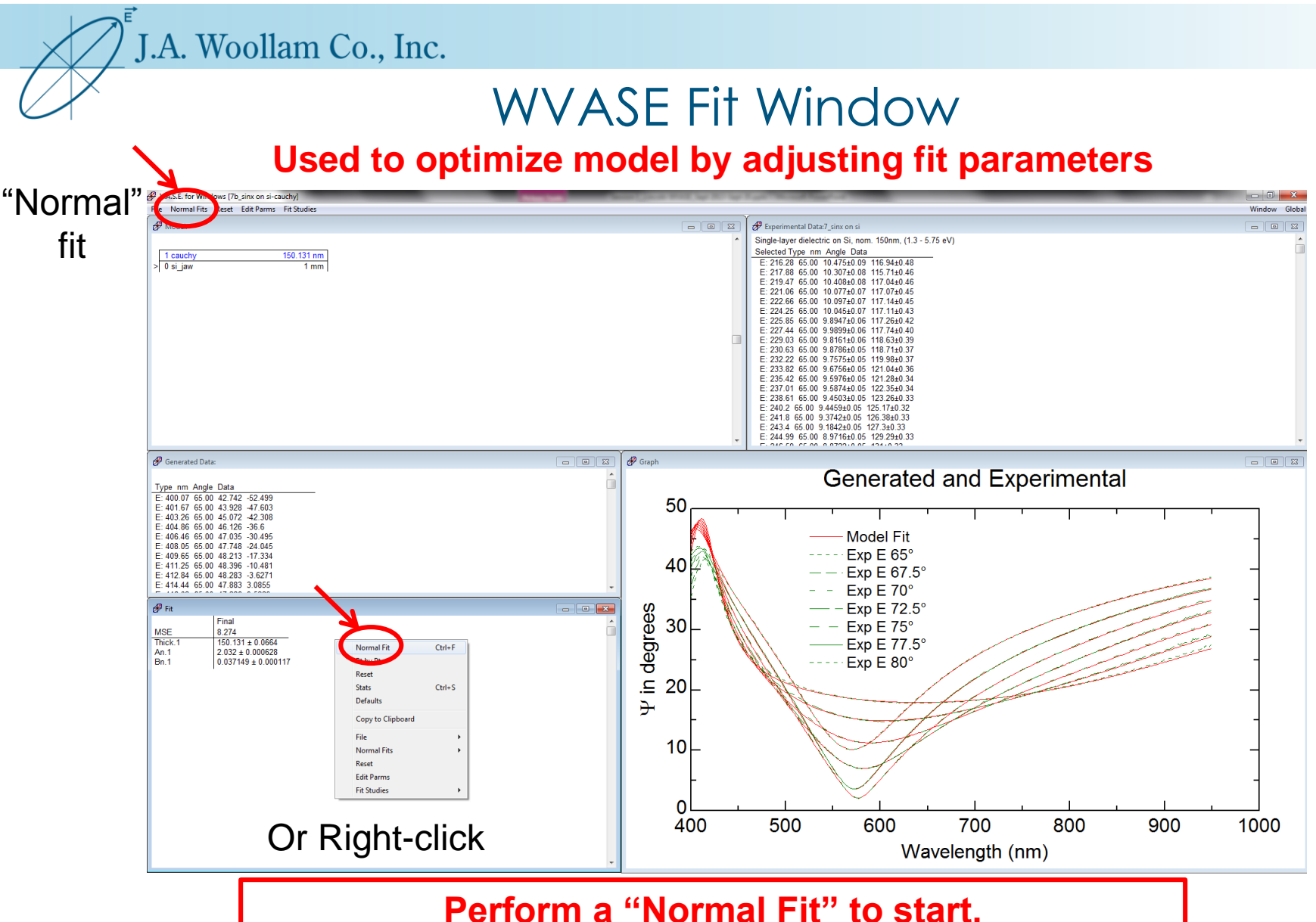

## **What's going on below 450 nm? Beyond 850 nm? How to improve this fit?**

©2014 J.A. Woollam Co., Inc. www.jawoollam.com 67

Dispersion Models: Practical Use.

- **Equations used to describe the optical** functions versus wavelength.
- **Transparent Materials:** 
	- Cauchy, Sellmeier
- **Absorbing Materials:** 
	- Large variety of Oscillator Models:
	- Lorentz, Drude, Gaussian, Tauc-Lorentz, etc.
	- All available within Genosc.mat layer!

# 7d\_SiNx on Si-genosc.env

## **Silicon Nitride on Silicon Final Model Using Genosc.mat**

## Select **Global, then "Load New Environment".**

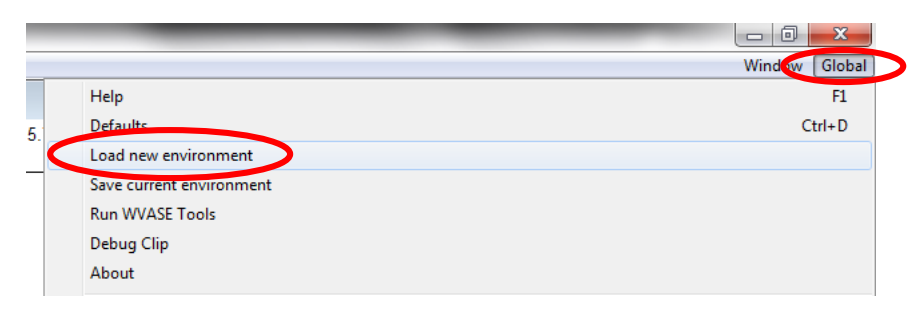

## **Open 7d\_Sinx on Si-genosc.env**

- $\triangleright$  Examine Y and  $\Delta$  data fits. Are the fits good?
- Click Genosc layer to open Window.
- $\triangleright$  Study oscillators and poles used for fit.

## **Learning Outcomes:**

- **Opening Environment Files.**
- Study Genosc fit.

## 7d\_SiNx on Si-genosc.env

# **Silicon Nitride on Silicon**

**Final Results**

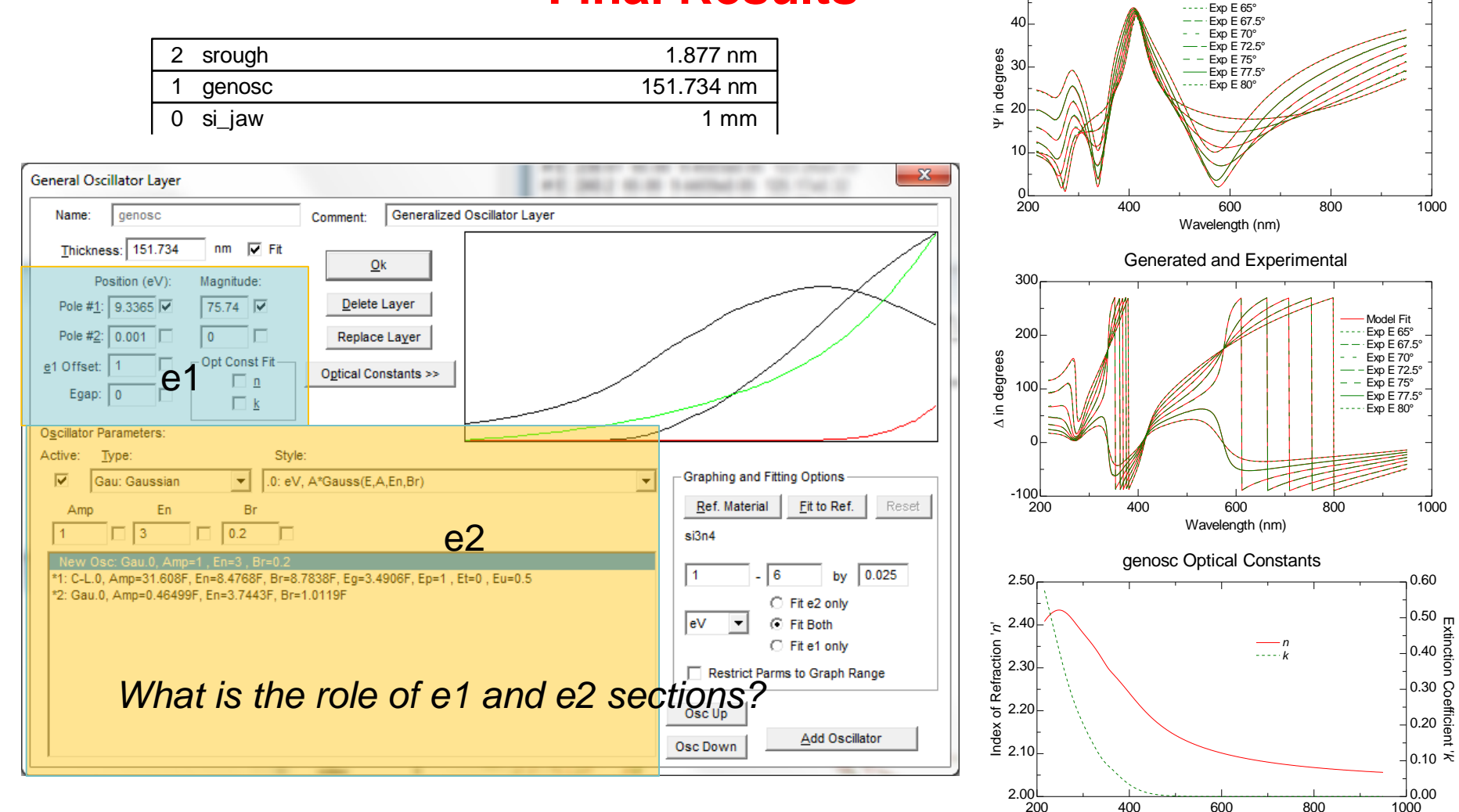

#### ©2014 J.A. Woollam Co., Inc. www.jawoollam.com 70

Generated and Experimental

Model Fit

Wavelength (nm) 200 400 600 800 1000

50

## Ellipsometry Data Analysis

- Rest of this course…3 days.
- **How to analyze data.**
- **Introduce some general concepts.**

## Data Content vs Sample Unknowns

**Ensure data contains information to solve all unknowns.**

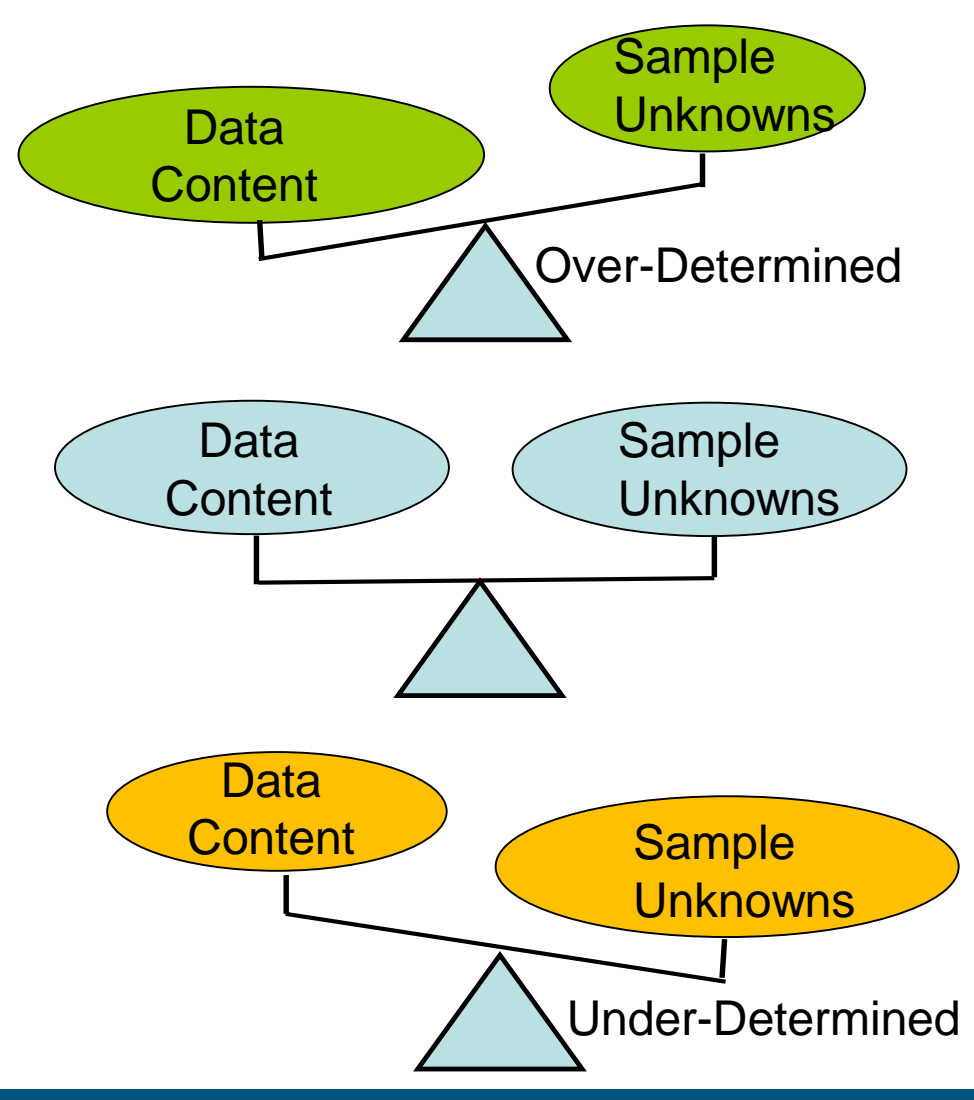
### Why Analyze Data?

- **Ellipsometry measures two parameters: Y and**  $\Delta$ **.**
- $\Psi$  and  $\Delta$  are a function of film thicknesses and optical constants of materials under study.
- Desired **information must be extracted through a model based analysis** using optical physics.
- **Inverse Problem:** 
	- **Result** is known instead of **Cause**.
	- Ellipsometry measures the "resulting" polarization change rather than sample properties that are the "cause".

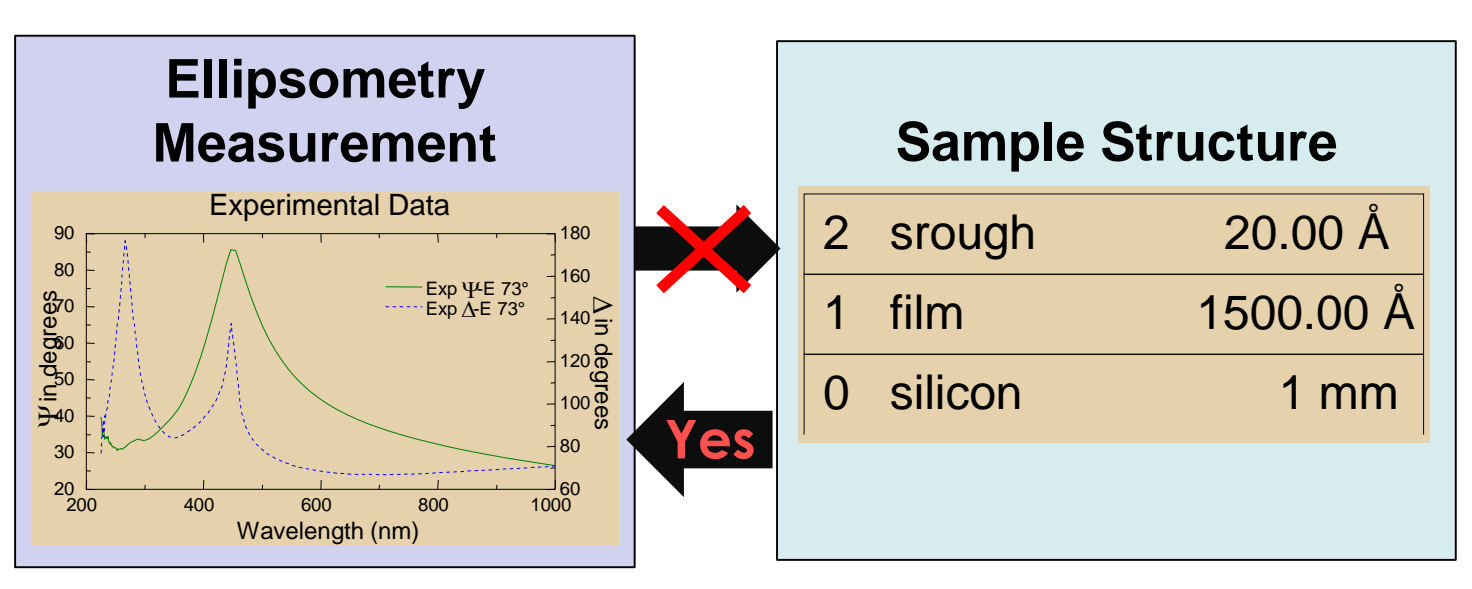

# Generate Data From Model

 Calculate psi & delta from model.

• Compare to Experimental data.

 Adjust unknown (fit) parameters to get close to solution.

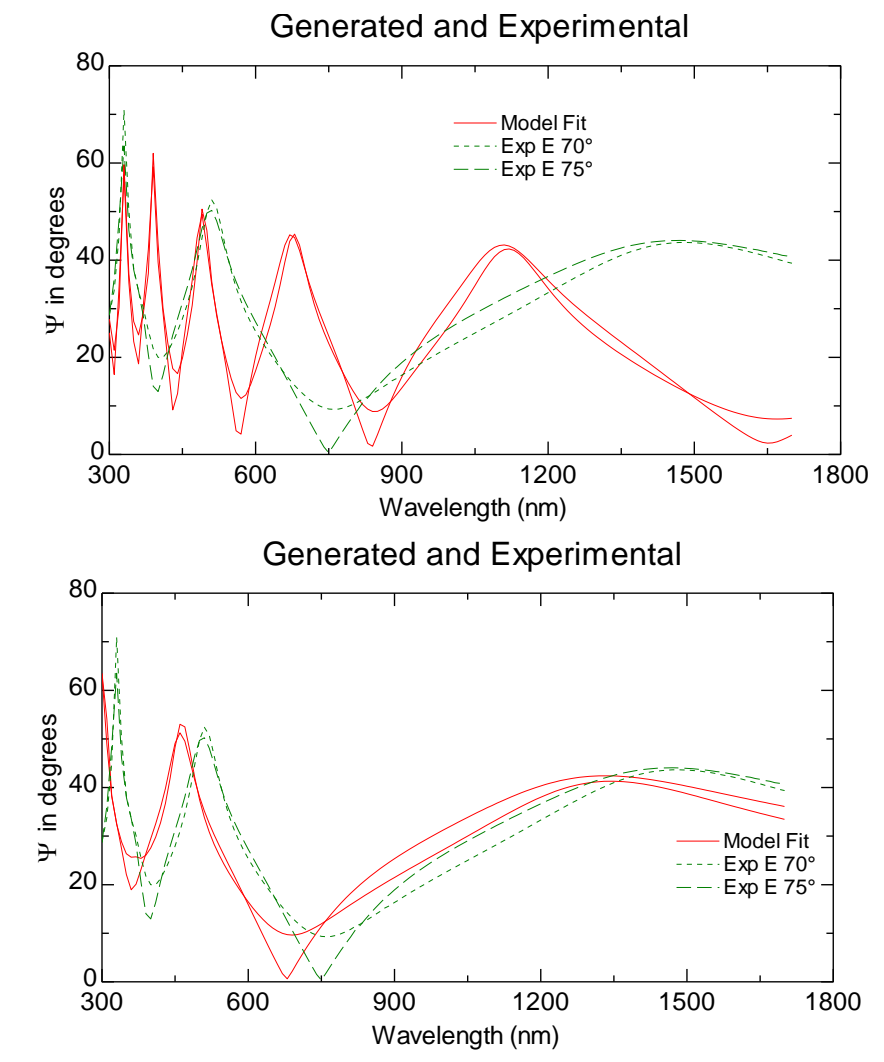

#### Data Fitting

- Software adjusts "fit" parameters to find best match between model and experiment.
- **MSE** is Difference.

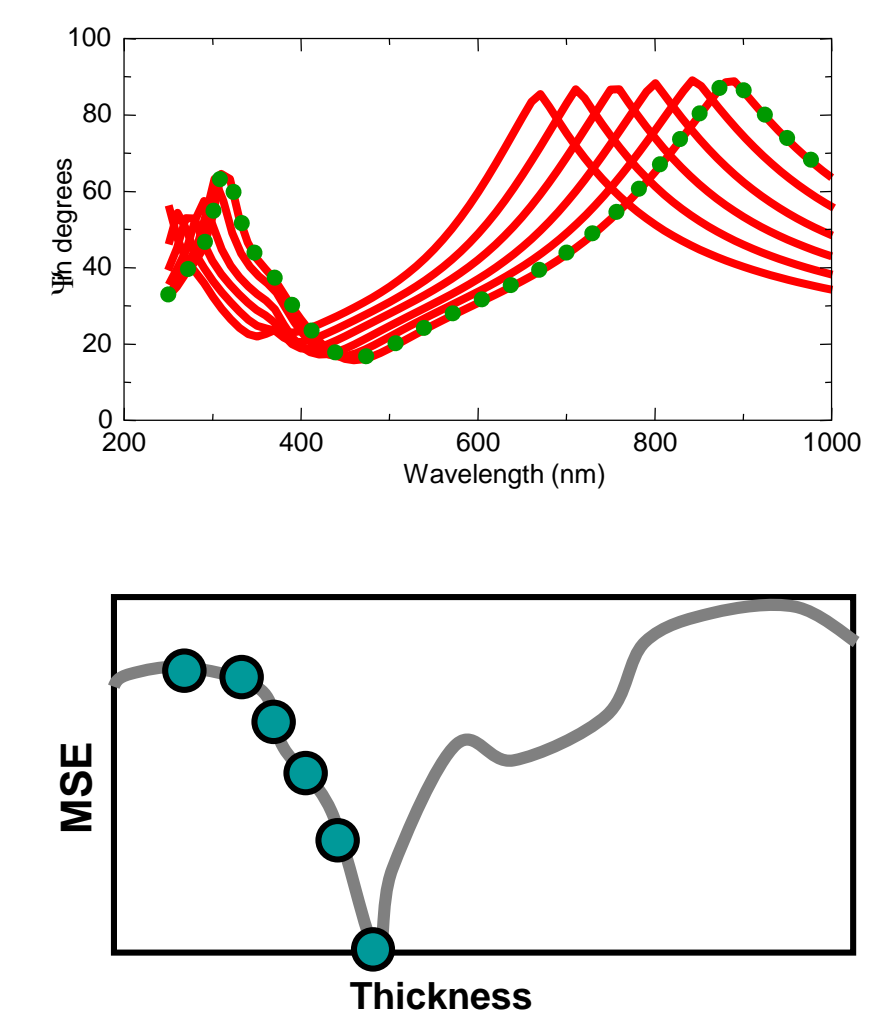

Data Fitting Algorithm

$$
MSE = \frac{1}{2N - M} \sum_{i=1}^{N} \left[ \left( \frac{\Psi_i^{\text{mod}} - \Psi_i^{\text{exp}}}{\sigma_{\Psi,i}^{\text{exp}}} \right)^2 + \left( \frac{\Delta_i^{\text{mod}} - \Delta_i^{\text{exp}}}{\sigma_{\Delta,i}^{\text{exp}}} \right)^2 \right] = \frac{1}{2N - M} \chi^2
$$

- WVASE32 uses a Mean Squared Error (MSE) to quantify the difference between experimental and calculated model data.
- A smaller MSE implies a better fit.
- **The MSE is weighted by the error bars on each** measured data point, so noisy points are weighted less heavily.

# Minimizing the MSE

**Levenberg-Marquardt algorithm used to** quickly determine the minimum MSE (gives best fit to data).

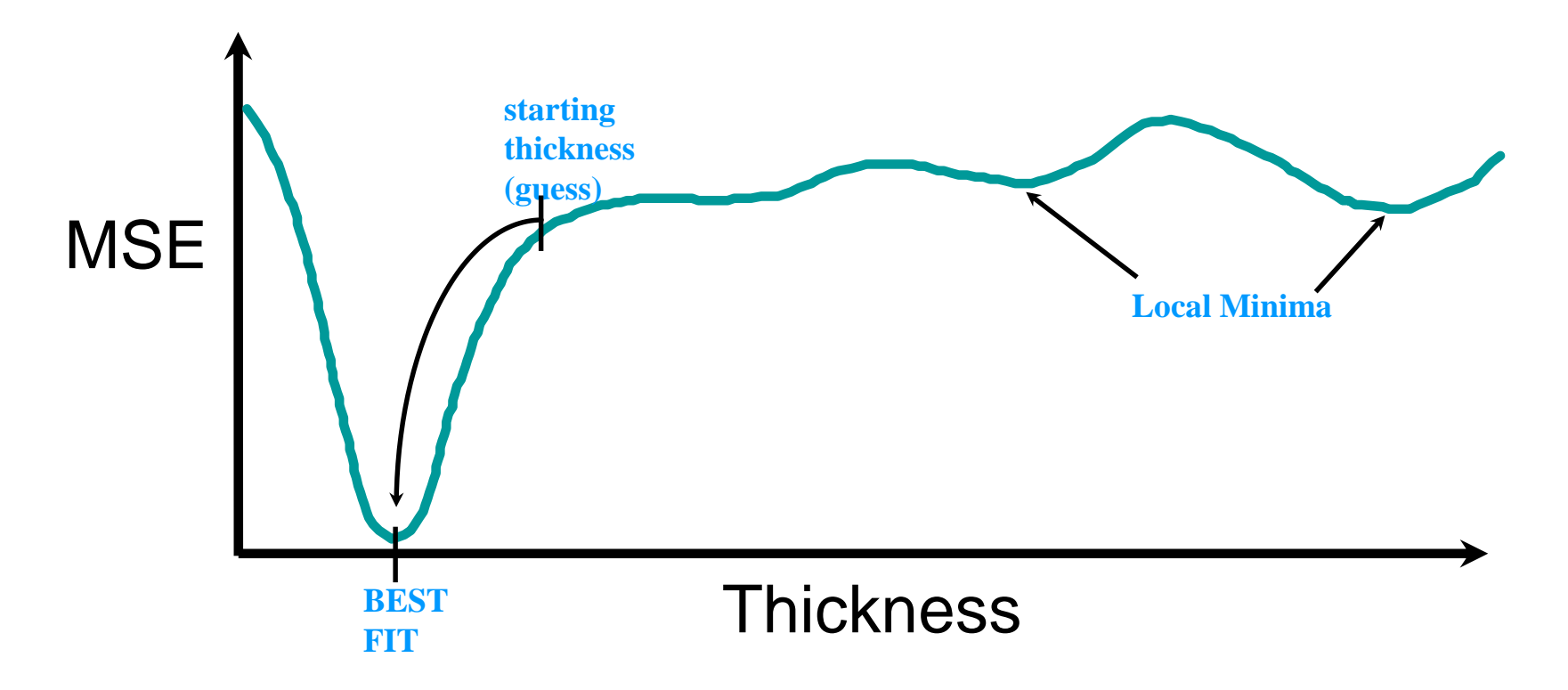

# Quality of Data Fit Use our Physical Intuition!

When fit is complete resulting fit parameters must be evaluated for sensitivity and possible correlation.

- Compare experimental data with generated data.
- How low is MSE? Can it be reduced further by increasing model complexity?
- Are fit parameters physical?
- How large are 90% confidence limits?
- Check Correlation matrix. Are parameters correlated? Can some be turned off?

### Correlation Matrix

- **Example of Correlation Matrix** 
	- matrix of two-parameter correlation coefficients calculated from the covariance matrix

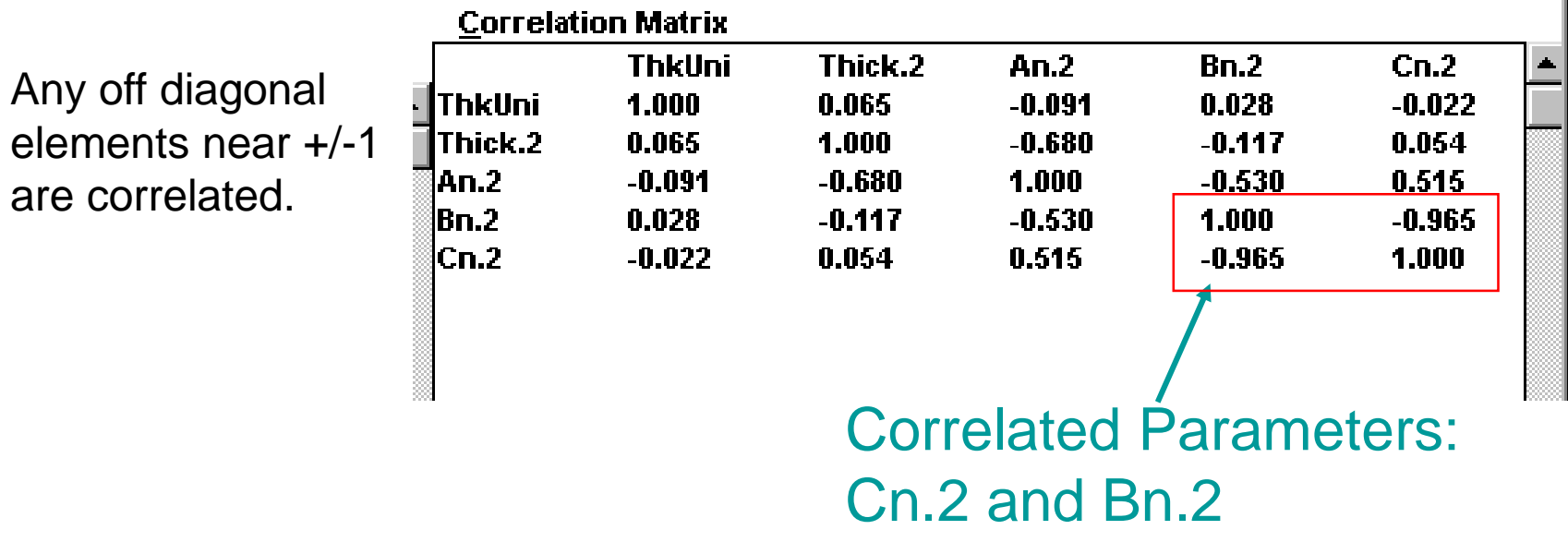

# General Rules for Data Analysis

- **Find the simplest optical model** that fits Experimental Data.
	- User fewest fit parameters.
- **Verify uniqueness** of the model.
	- Check correlation matrix, and error bars on parameters.
- Optical 'constants' for materials are not always constant, and **quality of fit can only be as good as the optical constants** assumed in the model.

– May need to fit n & k.

### Data Analysis Flowchart

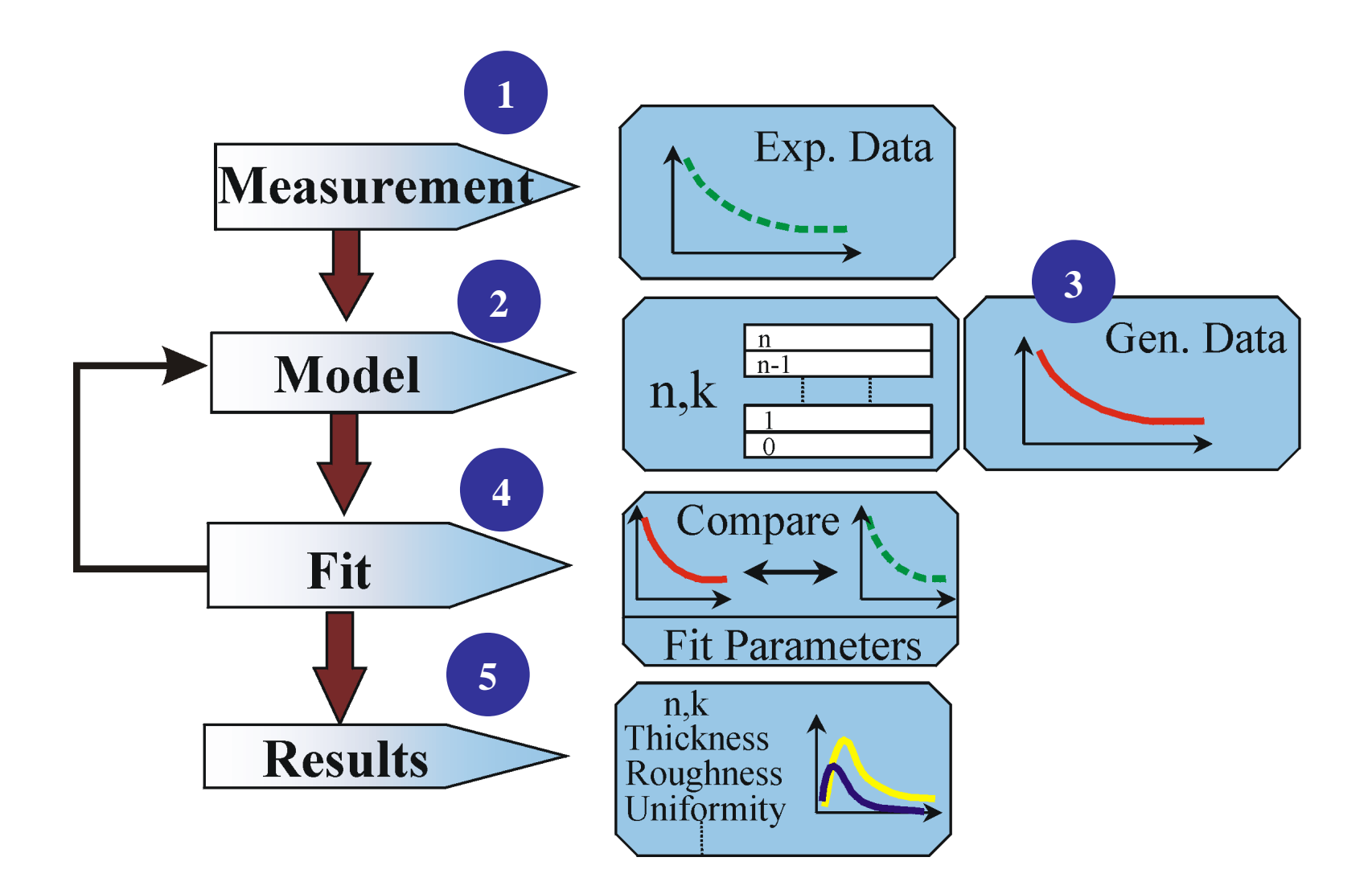

### Summary – Session #1

- **Introduction to Spectroscopic Ellipsometry**
	- Polarized light, Ellipsometry experiment.
- **Classification of Samples:**
	- Substrate, or coated,? Single-Layer, Multi-Layer?
	- Absorbing, Transparent, Semi-Absorbing?
	- Data Features: Spectral Interpretation.
- **Optical constants.**
	- Refraction, absorption, n & k. Dispersion.
	- Oscillator models, Cauchy, Lorentz, Gaussian, etc.
	- WVASE Genosc layer.
- **Fundamentals of WVASE.**
	- Basic software operation.

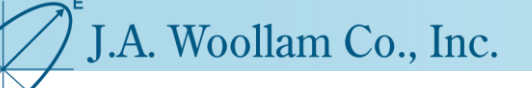

#### Lunch!

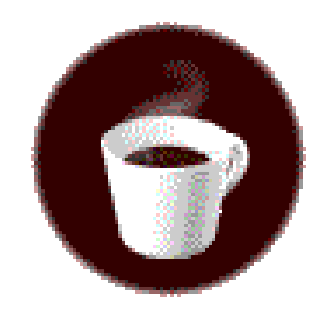